# **EXAM/PREP**

### Your Complete Certification Solution

### Exam CX-310-202

# **Solaris 10 System Administration Part II**

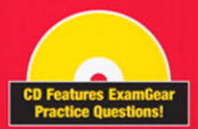

**Rill Calkins** 

#### **Solaris 10 System Administration Exam Prep (Exam CX-310-202), Part II**

#### **Copyright © 2009 by Que Publishing**

All rights reserved. No part of this book shall be reproduced, stored in a retrieval system, or transmitted by any means, electronic, mechanical, photocopying, recording, or otherwise, without written permission from the publisher. No patent liability is assumed with respect to the use of the information contained herein. Although every precaution has been taken in the preparation of this book, the publisher and author assume no responsibility for errors or omissions. Nor is any liability assumed for damages resulting from the use of the information contained herein.

ISBN-13: 978-0-7897-3817-2 ISBN-10: 0-7897-3817-1

*Library of Congress Cataloging-in-Publication Data:*

Calkins, Bill.

Solaris 10 system administration exam prep (Exam CX-310-200) / Bill Calkins. p. cm.

ISBN 978-0-7897-3790-8 (pbk. w/cd)

1. Electronic data processing personnel--Certification. 2. Operating systems (Computers)-- Examinations--Study guides. 3. Solaris (Computer file) I. Title.

QA76.3.C34346 2008

005.4'32--dc22

2008031592

Printed in the United States of America First Printing: May 2009

#### **Trademarks**

All terms mentioned in this book that are known to be trademarks or service marks have been appropriately capitalized. Que Publishing cannot attest to the accuracy of this information. Use of a term in this book should not be regarded as affecting the validity of any trademark or service mark.

#### **Warning and Disclaimer**

Every effort has been made to make this book as complete and accurate as possible, but no warranty or fitness is implied. The information provided is on an "as is" basis. The author and the publisher shall have neither liability nor responsibility to any person or entity with respect to any loss or damages arising from the information contained in this book or from the use of the CD or programs accompanying it.

#### **Bulk Sales**

Que Publishing offers excellent discounts on this book when ordered in quantity for bulk purchases or special sales. For more information, please contact:

**U.S. Corporate and Government Sales 1-800-382-3419 corpsales@pearsontechgroup.com**

For sales outside of the U.S., please contact:

**International Sales +1-317-581-3793 international@pearsontechgroup.com** **Associate Publisher** David Dusthimer

**Acquisitions Editor** Betsy Brown

**Senior Development Editor** Christopher Cleveland

**Technical Editor** John Philcox

**Managing Editor** Patrick Kanouse

**Project Editor** Jennifer Gallant

**Copy Editor** Gayle Johnson

**Indexer** Lisa Stumpf

**Proofreader** Arle Writing and Editing

**Publishing Coordinator** Vanessa Evans

**Book Designer** Gary Adair

**Page Layout** Mark Shirar

# **Introduction**

Bill Calkins has been training Solaris system administrators for more than 15 years. This book contains the training material that he uses in his basic and advanced Solaris administration courses that, over the years, have helped thousands of Solaris administrators become certified. This is our second edition of the *Solaris 10 System Administration Exam Prep*. It covers updates that Sun has made to the Solaris 10 operating environment as of the October 2008 release. It began with the *Training Guide* for Solaris 2.6, 7, 8, and 9 and is now the *Exam Prep* for Solaris 10. Instructors from universities and training organizations around the world have used the book as courseware in their Solaris administration courses. In addition, administrators from around the world have used this book for self-study when instruction from a Sun training center is either unavailable or not within their budget. Many of you have written with your success stories, suggestions, and comments. Your suggestions are what keep making this guide more valuable.

The *Solaris 10 System Administration Exam Prep* books, Parts I and II, provide training materials for anyone interested in becoming a Sun Certified System Administrator (SCSA) for Solaris 10. When used as a study guide, these two books will save you a great deal of time and effort searching for information you will need to know when taking the exam. Each book covers the exam objectives in enough detail for inexperienced administrators to learn the objectives and apply the knowledge to real-life scenarios. Experienced readers will find the material in these books complete and concise, making it a valuable study guide for the Sun Certified System Administrator exams.

This book is not a cheat sheet or cram session for the exam; it is a training manual. In other words, it does not merely give answers to the questions you will be asked on the exam. We have made certain that this book addresses the exam objectives in detail, from start to finish. If you are unsure about the objectives on the exams, this book teaches you what you need to know. After reading each chapter, assess your knowledge of the material covered using the review questions at the end of the chapter. When you have completed reading a section, use the practice exam at the end of the book and the ExamGear test engine on the CD-ROM to assess your knowledge of the objectives covered on each exam. This CD-ROM contains sample questions similar to what you are likely to see on the real exams. More sample questions are available at [http://www.UnixEd.com,](http://www.UnixEd.com) so make sure you visit this site to find additional training and study materials.

# **How This Book Helps You**

This book teaches you advanced topics in administering the Solaris 10 operating system. It offers you a self-guided training course of all the areas covered on the CX-310-202 certification exam by installing, configuring, and administering the Solaris 10 operating environment. You will learn the specific skills that are required to administer a system and, specifically, to pass the second part of the Sun Certified System Administrator exam for Solaris 10 (CX-310- 202). If you are an experienced administrator who is upgrading an existing Solaris certification, you'll find in-depth coverage of the new topics you need to learn for the CX-310-203 upgrade exam in both the SCSA Solaris 10 OS CX-310-200 and CX-310-202 *Exam Prep* books.

Throughout the book, we provide helpful tips and real-world examples that we have encountered as system administrators. In addition, we provide useful, real-world exercises to help you practice the material you have learned. This book is set up as follows:

- **Organization**: This book is organized according to individual exam objectives. Every objective you need to know to install, configure, and administer a Solaris 10 system is in this book. We have attempted to present the objectives in an order that is as close as possible to that listed by Sun. However, we have not hesitated to reorganize them as needed to make the material as easy as possible for you to learn. We have also attempted to make the information accessible in the following ways:
	- . This book includes the full list of exam topics and objectives.
	- . Read the "Study and Exam Prep Tips" element early on to help develop study strategies. This element provides you with valuable exam-day tips and information on exam/question formats such as adaptive tests and case study-based questions.
	- $\triangleright$  Each chapter begins with a list of the objectives to be covered, exactly as they are defined by Sun. Throughout each section, material that is directly related to the exam objectives is identified.
	- $\triangleright$  Each chapter also begins with an outline that provides you with an overview of the material and the page numbers where particular topics can be found.
- . **Instructional features**: This book is designed to provide you with multiple ways to learn and reinforce the exam material. The following are some of the helpful methods:
	- . **Objective explanations**: As mentioned, each chapter begins with a list of the objectives covered in the chapter.
	- . **Study strategies**: The beginning of each chapter also includes strategies for studying and retaining the material in the chapter, particularly as it is addressed on the exam.
	- . **Exam Alerts**: Throughout each chapter you'll find exam tips that will help you prepare for exam day. These tips were written by those who have already taken the Solaris 10 certification exams.
- . **Key Terms**: A list of key terms appears near the end of each chapter.
- . **Notes**: These contain various types of useful information, such as tips on technology or administrative practices, historical background on terms and technologies, or side commentary on industry issues.
- . **Cautions**: When you use sophisticated information technology, mistakes or even catastrophes are always possible because of improper application of the technology. Cautions alert you to such potential problems.
- . **Step By Steps**: These are hands-on lab exercises that walk you through a particular task or function relevant to the exam objectives.
- . **Exercises**: Found near the end of the chapters, exercises are performance-based opportunities for you to learn and assess your knowledge.
- . **Suggested Reading and Resources**: At the end of each chapter is a list of additional resources that you can use if you are interested in going beyond the objectives and learning more about the topics presented in the chapter.
- . **Extensive practice test options**: The book provides numerous opportunities for you to assess your knowledge and practice for the exam. The practice options include the following:
	- . **Exam questions**: Each chapter ends with questions. They allow you to quickly assess your comprehension of what you just read in the chapter. Answers to the questions are provided in a separate element titled "Answers to Exam Questions."
	- . **Practice exam**: A practice exam is included in Part II, "Final Review," for each exam (as discussed in a moment).
	- . **ExamGear**: The ExamGear software included on the CD-ROM provides further practice questions.

### **NOTE**

**ExamGear software** For a complete description of the ExamGear test engine, see Appendix A, "What's on the CD-ROM."

- . **Final Review**: This part of the book provides you with three valuable tools for preparing for the exam:
	- . **Fast Facts**: This condensed version of the information contained in the book will prove extremely useful for last-minute review.
	- . **Practice Exam**: A full practice exam is included, with questions written in styles similar to those used on the actual exam. Use the practice exam to assess your readiness for the real exam.
- . **Answers to Practice Exam**: This element provides the answers to the full practice exam, with detailed explanations. These should help you assess your strengths and weaknesses.
- . **Appendixes**: The book contains valuable appendixes as well, including a glossary and a description of what is on the CD-ROM (Appendix A).

These and all the other book features mentioned previously will enable you to thoroughly prepare for the exam.

# **Conventions Used in This Book**

- . **Commands**: In the steps and examples, the commands you type are displayed in a special monospace font.
- . **Arguments, options, and <cr>**: In command syntax, command options and arguments are enclosed in < >. The words within the < > stand for what you will actually type. You don't type the  $\leq$  >. The  $\leq$  cr> that follows the command means to press Enter. You don't type the <cr>.

lp -d<printer name> <filename> <cr>

. **Using the mouse**: When using menus and windows, you select items with the mouse. Here is the default mapping for a three-button mouse:

Left button: Select

Middle button: Transfer/adjust

Right button: Menu

You use the Select button to select objects and activate controls. The middle mouse button is configured for either Transfer or Adjust. By default, it is set up for Transfer, which means that you use this button to drag or drop list or text items. You use the left mouse button to highlight text, and then you use the middle button to move the text to another window or to reissue a command. The middle button can also be used to move windows around on the screen. You use the right mouse button, the Menu button, to display and choose options from pop-up menus.

- . **Menu options**: The names of menus and the options that appear on them are separated by a comma. For example, "Select File, Open" means to pull down the File menu and choose the Open option.
- . **Code continuation character**: When a line of code is too long to fit on one line of the book, it is broken and continued to the next line. The continuation is preceded by a backslash.

# **Audience**

This book is the second book in a series designed for anyone who has a basic understanding of UNIX and wants to learn more about Solaris system administration. Whether or not you plan to become certified, the *Solaris 10 System Administration Exam Prep* books, Part I and Part II, are the starting point to becoming a Solaris System Administrator. It's the same training material that the author uses in his Solaris 10 Intermediate and Advanced System Administration courses. This book covers advanced system administration topics you need to know before you begin administering the Solaris operating system. Our goal is to present the material in an easy-to-follow format, with text that is easy to read and understand. The only prerequisite is that you have read my *Solaris 10 System Administration Exam Prep Part I* book.

This book is intended for experienced system administrators who want to become certified, update their current Solaris certification, or simply learn about the features of the Solaris 10 operating environment. To pass the CX-310-202 and CX-310-203 certification exams, you need a solid understanding of the fundamentals of administering Solaris 10. This book helps you review the fundamentals required to pass the certification exam.

# **The Sun Certified System Administrator Exams**

To become a Sun Certified System Administrator, you need to pass two exams: CX-310-200 (Part I) and CX-310-202 (Part II). This book covers the material on the Part II exam. You must pass the CX-310-200 exam before taking the CX-310-202 exam. You will not receive a certificate until you have passed both examinations. Also, if you are already certified in Solaris 2.6, 7, 8, or 9, you need to know the material covered in this book as well as in *Solaris 10 System Administration Exam Prep: CX-310-200 Part I* to take the upgrade exam, CX-310-203, to become certified on Solaris 10.

Beware of fakes. We have seen some websites promoting their own certification programs, so be sure to evaluate them carefully. Certification programs promoted by these sites are not the same as the Sun certification program. You will not receive a certificate from Sun until you pass Sun's exams from a certified Sun testing center. Go to my website [\(www.UnixEd.com\)](www.UnixEd.com) for links to the real exams and information on Sun's certification program if you are in doubt. In addition, feel free to visit our online Solaris certification discussion forum at [www.UnixEd.com,](www.UnixEd.com) where you can ask me questions directly.

# **Summary**

It's not uncommon for Sun to change the exam objectives or to shift them around after the exams have been published. We highly recommend that before you begin reading this book, you visit my website at <www.UnixEd.com> to get the most up-to-date list of exam objectives, the errata for this book, up-to-date sample exam questions, and any other last-minute notes about these exams. We will provide all the information you need to pass the exam—all you need to do is devote the time. Learning the objectives is the first step; the next step is to practice. You need access to both SPARC and x86/x64-based systems running Solaris 10 so that you can practice what you have learned. Unless you have a supernatural memory, it's difficult to pass the exams without practice.

In the back of this book is the ExamGear software test CD that will prepare you for the questions you might see on the exam. The CD-ROM-based test engine was designed by educational experts to help you learn as you test. It is a preview of the types of questions to expect on the exams and tests your knowledge of all the exam objectives. If you are weak in any area, the sample questions will help you identify that area so that you can go back to the appropriate chapter and study the topic. Each question on the CD-ROM has a flash card to help you in case you get stuck. This flash card contains brief, concise textbook excerpts that explain why each answer is correct so that you can learn as you test.

Also, for an additional cost, you can purchase more questions for the ExamGear test engine from our website. You'll receive hundreds of questions that will take you deep into each exam objective. This will give you a comprehensive skills assessment and help you evaluate your readiness and retention of the materials.

# **Advice on Taking the Exam**

More extensive tips are found in the "Study and Exam Prep Tips" element and throughout the book, but keep in mind the following advice as you study for the exam:

- . **Read all the material.** This book includes information not reflected in the exam objectives to better prepare you for the exam and for real-world experiences. Read all the material to benefit from this.
- . **Do the step-by-step lab exercises and complete the exercises in each chapter.** This will help you gain experience and prepare you for the scenario-type questions that you will encounter.
- . **Use the questions to assess your knowledge.** Each chapter contains review questions and exam questions. Use these to asses your knowledge and determine where you need to review material.
- . **Review the exam objectives.** Develop your own questions and examples for each topic listed. If you can develop and answer several questions for each topic, you should not find it difficult to pass the exam.
- . **Relax and sleep before taking the exam.** The time for taking the examination is limited. However, if you have prepared and you know Solaris network administration, you will have plenty of time to answer all the questions. Be sure to sleep well the night before the exam because of the stress that the time limitations put on you.
- . **Review all the material in the "Fast Facts" element the night before or the morning you take the exam.**
- . **If you don't know the answer to a question, just skip it and don't waste time.** You need to complete the exam in the time allotted. Don't be lazy during the examination; answer all the questions as quickly as possible. Any unfinished questions will be marked incorrect.

. **Visit my website, [www.UnixEd.com.](www.UnixEd.com) It contains the following:**

- . Late-breaking changes that Sun might make to the exam or the objectives. You can expect Sun to change the exams frequently. Make sure you check my website before taking the exam.
- $\triangleright$  A FAQs page with frequently asked questions and errata regarding this book or the exams.
- $\blacktriangleright$  Links to other informative websites.
- . Additional practice questions and sample exams for the ExamGear test engine. The ExamGear test engine has hundreds of questions that you can use to further assess your retention of the material presented in the book. The exams feature electronic flash cards that take the place of those sticky notes that you've used as bookmarks throughout the book. Don't attempt the real exam until you can pass every section of the practice exams with a 95% or better score.
- . An online forum where you can discuss certification-related issues with me and other system administrators, including some who have already taken the exam.
- . Additional study materials, training programs, and online seminars related to Solaris certification.
- . You can also email me directly from this website with questions or comments about this book. I always try to answer each one.

When you feel confident, take the real exams and become certified. Don't forget to drop me an email and let me know how you did on the exam (guru@UnixEd.com).

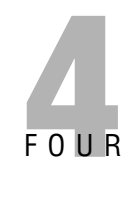

# **Controlling Access and Configuring System Messaging**

# **Objectives**

The following test objectives for Exam CX-310-202 are covered in this chapter:

**Configure Role-Based Access Control (RBAC), including assigning rights profiles, roles, and authorizations to users.**

. **This chapter describes Role-Based Access Control (RBAC), and identifies the four main databases involved with RBAC. The system administrator needs to understand the function and structure of each of these databases and how to apply the RBAC functionality in real-world situations.**

**Analyze RBAC configuration file summaries and manage RBAC using the command line.**

. **You will see how to assign a role to a user and use rights profiles by using commands that are described in this chapter. These can greatly assist the system administrator when managing a large number of rights that are to be assigned to a number of users.**

**Explain syslog function fundamentals, and configure and manage the** /**etc/syslog.conf file and syslog messaging.**

. **This chapter describes the basics of system messaging in the Solaris operating environment, introduces the daemon responsible for managing the messaging, and describes the configuration file that determines what information is logged and where it is stored. It also describes the new method of restarting/refreshing the syslog process when changes are made to its configuration file.**

# **Outline**

#### **Introduction**

#### **Role-Based Access Control (RBAC)**

Using RBAC

RBAC Components

Extended User Attributes (user\_attr) Database

Authorizations (auth\_attr) Database Rights Profiles (prof\_attr) Database Execution Attributes (exec\_attr) Database

**syslog** Using the logger Command

**Summary**

Key Terms

**Apply Your Knowledge** Exercise Exam Questions Answers to Exam Questions

**Suggested Reading and Resources**

# **Study Strategies**

The following strategies will help you prepare for the test:

- . As you study this chapter, it's important that you practice each exercise and each command that is presented on a Solaris system. Hands-on experience is important when learning these topics, so practice until you can repeat the procedures from memory.
- $\triangleright$  Be sure you understand each command and be prepared to match the command to the correct description.
- $\triangleright$  Be sure you know all the terms listed in the "Key Terms" section near the end of this chapter. Pay special attention to the databases used in Role-Based Access Control (RBAC) and the uses and format of each. Be prepared to match the terms presented in this chapter with the correct description.
- . Finally, you must understand the concept of system messaging—its purpose, how it works, and how to configure and manage it.

# **Introduction**

This chapter covers two main topics—Role-Based Access Control (RBAC) and system messaging (syslog). These are both related in that they participate in the securing and monitoring of systems in a Solaris environment. The use of Role-Based Access Control makes the delegation of authorizations much easier for the system administrator to manage, as groups of privileges can easily be given to a role through the use of profiles. Also, the use of roles means that a user has to first log in using his or her normal ID and then use the su command to gain access to the role (and therefore assigned privileges). This has the advantage of being logged and therefore helps establish accountability. The system messaging service (syslog) stores important system and security messages and is fully configurable. The system administrator can tune the service so that certain messages are delivered to several places (such as a log file, a message, and the system console), greatly increasing the chances of it being noticed quickly.

# **Role-Based Access Control (RBAC)**

### **Objectives**

- . Configure Role-Based Access Control (RBAC) including assigning rights profiles, roles, and authorizations to users.
- . Analyze RBAC configuration file summaries and manage RBAC using the command line.

Granting superuser access to nonroot users has always been an issue in UNIX systems. In the past, you had to rely on a third-party package, such as sudo, to provide this functionality. The problem was that sudo was an unsupported piece of freeware that had to be downloaded from the Internet and installed onto your system. In extreme cases, the system administrator had to set the setuid permission bit on the file so that a user could execute the command as root.

With Role-Based Access Control (RBAC) in the Solaris 10 operating environment, administrators can not only assign limited administrative capabilities to nonroot users, they can also provide the mechanism where a user can carry out a specific function as another user (if required). This is achieved through three features:

- . **Authorizations**: User rights that grant access to a restricted function.
- . **Execution profiles**: Bundling mechanisms for grouping authorizations and commands with special attributes; for example, user and group IDs or superuser ID.
- . **Roles**: Special type of user accounts intended for performing a set of administrative tasks.

Chapter 4: Controlling Access and Configuring System Messaging

### **CAUTION**

**Assigning superuser access using RBAC** Most often, you will probably use RBAC to provide superuser access to administrative tasks within the system. Exercise caution and avoid creating security lapses by providing access to administrative functions by unauthorized users.

# **Using RBAC**

To better describe RBAC, it's easier to first describe how a system administrator would utilize RBAC to delegate an administrative task to a nonroot user in a fictional setting at Acme Corp.

At Acme Corp., the system administrator is overwhelmed with tasks. He decides to delegate some of his responsibility to Neil, a user from the engineering department who helps out sometimes with system administration tasks.

The system administrator first needs to define which tasks he wants Neil to help with. He has identified three tasks:

- . Change user passwords, but do not add or remove accounts.
- $\blacktriangleright$  Mount and share file systems.
- Shut down the system.

In RBAC, when we speak of delegating administrative tasks, it is referred to as a role account. A *role account* is a special type of user account that is intended for performing a set of administrative tasks. It is like a normal user account in most respects except that users can gain access to it only through the su command after they have logged in to the system with their normal login account. A role account is not accessible for normal logins, for example, through the CDE login window. From a role account, a user can access commands with special attributes, typically the superuser privilege, which are unavailable to users with normal accounts.

At Acme Corp., the system administrator needs to define a role username for the tasks he wants to delegate. Let's use the role username "adminusr." After Neil logs in with his normal login name of ncalkins, he then needs to issue the su command and switch to adminusr whenever he wants to perform administrative tasks. In this chapter, you learn how to create a role account using the command line interface, although you should note that the Solaris Management Console can also be used.

So far we have determined that we want to name the role account adminusr. The system administrator creates the role account using the roleadd command. The roleadd command adds a role account to the /etc/passwd, etc/shadow, and /etc/user\_attr files. The syntax for the roleadd command is as follows:

```
roleadd [-c comment] [-d dir] [-e expire] [-f inactive] [-g group] \
[-G \text{ group}] [-m] [-k \text{ shell dir}] [-u \text{uid}] [-s \text{ shell}] \[-A authorization] [-P profile ] <role username>
```
You'll notice that roleadd looks a great deal like the useradd command. Table 4.1 describes the options for the roleadd command.

| <b>Option</b>                      | <b>Description</b>                                                                                                    |
|------------------------------------|----------------------------------------------------------------------------------------------------|
| -c <comment></comment>             | Any text string to provide a brief description of the role.                                                                                                    |
| $-d <$ dir $>$                     | The home directory of the new role account.                                                                                                    |
| - m                                | Creates the new role's home directory if it does not already exist.                                                                                                    |
| -e <expire></expire>               | Specifies the expiration date for a role. After this date, no user can access this<br>role. The <expire> option argument is a date entered using one of the date<br/>formats included in the template file /etc/datemsk.<br/>For example, you can enter 10/30/02 or October 30, 2002. A value of "<br/>defeats the status of the expired date.</expire> |
| -f <inactive></inactive>           | Specifies the maximum number of days allowed between uses of a login ID<br>before that login ID is declared invalid. Normal values are positive integers.                                                                                                    |
| $-g <$ group>                      | Specifies an existing group's integer ID or character-string name. It redefines<br>the role's primary group membership.                                                                                                    |
| $-G <$ group>                      | Specifies an existing group's integer ID, or character string name. It redefines<br>the role's supplementary group membership. Duplicates between groups with<br>the -g and -G options are ignored.                                                                                                    |
| k <skeldir></skeldir>              | A directory that contains skeleton information (such as . profile) that can be<br>copied into a new role's home directory. This directory must already exist. The<br>system provides the /etc/skel directory that can be used for this purpose.                                                                                                    |
| $-s$ $<$ shell $>$                 | Specifies the user's shell on login. The default is /bin/pfsh.                                                                                                    |
| -A <authorization></authorization> | Both of these options respectively assign authorizations and profiles to the role.                                                                                                    |
| $-P$ <profile></profile>           | Authorizations and profiles are described later in this section.                                                                                                    |
| -u <uid></uid>                     | Specifies a UID for the new role. It must be a nonnegative decimal integer. The<br>UID associated with the role's home directory is not modified with this option; a<br>role does not have access to its home directory until the UID is manually reas-<br>signed using the chown command.                                                              |

**Table 4.1 roleadd Options**

The other options are the same options that were described for the useradd command, outlined in *Solaris 10 System Administration Exam Prep: CX-310-200, Part I*.

When creating a role account with the roleadd command, you need to specify an authorization or profile to the role. An *authorization* is a user right that grants access to a restricted function. It is a unique string that identifies what is being authorized as well as who created the authorization.

**192** Chapter 4: Controlling Access and Configuring System Messaging

Certain privileged programs check the authorizations to determine whether users can execute restricted functionality. Following are the predefined authorizations from the /etc/security/auth attr file that apply to the tasks to be delegated:

```
solaris.admin.usermgr.pswd:::Change Password::help=AuthUserMgrPswd.html
solaris.system.shutdown:::Shutdown the System::help=SysShutdown.html
solaris.admin.fsmgr.write:::Mount and Share File Systems::\
help=AuthFsMgrWrite.html
```
All authorizations are stored in the auth\_attr database, so the system administrator needs to use one or more of the authorizations that are stored in that file. For the Acme Corp. example, the system administrator needs to specify the authorizations shown here:

solaris.admin.usermgr.pswd solaris.system.shutdown solaris.admin.fsmgr.write

The system administrator would therefore issue the roleadd command as follows:

```
# roleadd -m -d /export/home/adminusr -c "Admin Assistant" \
-A solaris.admin.usermgr.pswd,solaris.system.shutdown,\
solaris.admin.fsmgr.write adminusr<cr>
```
A role account named adminusr with the required directory structures has been created. The next step is to set the password for the adminusr role account by typing the following: passwd adminusr

You are prompted to type the new password twice.

Now we need to set up Neil's account so he can access the new role account named adminusr. With the usermod command, we assign the role to the user account using the -R option:

usermod -R adminusr neil

### **NOTE**

**No need to be logged out** Previously, you needed to ensure that the user was not logged in at the time of assigning a role; otherwise, you received an error message and the role was not assigned. This is no longer the case. A role can be assigned to a user while the user is still logged in.

To access the administrative functions, Neil needs to first log in using his regular user account named neil. Neil can check which roles he has been granted by typing the following at the command line:

\$ roles<cr>

The system responds with the roles that have been granted to the user account neil: adminusr

Neil then needs to su to the adminusr account by typing the following:

```
$ su adminusr<cr>
```
Neil is prompted to type the password for the role account.

Now Neil can modify user passwords, shut down the system, and mount and share file systems. Any other user trying to su to the adminusr account gets this message:

```
$ su adminusr<cr>
Password:
Roles can only be assumed by authorized users
su: Sorry
$
```
If the system administrator later wants to assign additional authorizations to the role account named adminusr, he would do so using the rolemod command. The rolemod command modifies a role's login information on the system. The syntax for the rolemod command is as follows:

```
rolemod [-u \text{uid}] [-o] [-g \text{ group}] [-G \text{ group}] [-d \text{dir}] [-m] [-s \text{ shell}][-c comment] [-l new_name] [-f inactive] [-e expire] [-A Authorization]\
[-P profile] <role account>
```
Table 4.2 describes options for the rolemod command where they differ from the roleadd command.

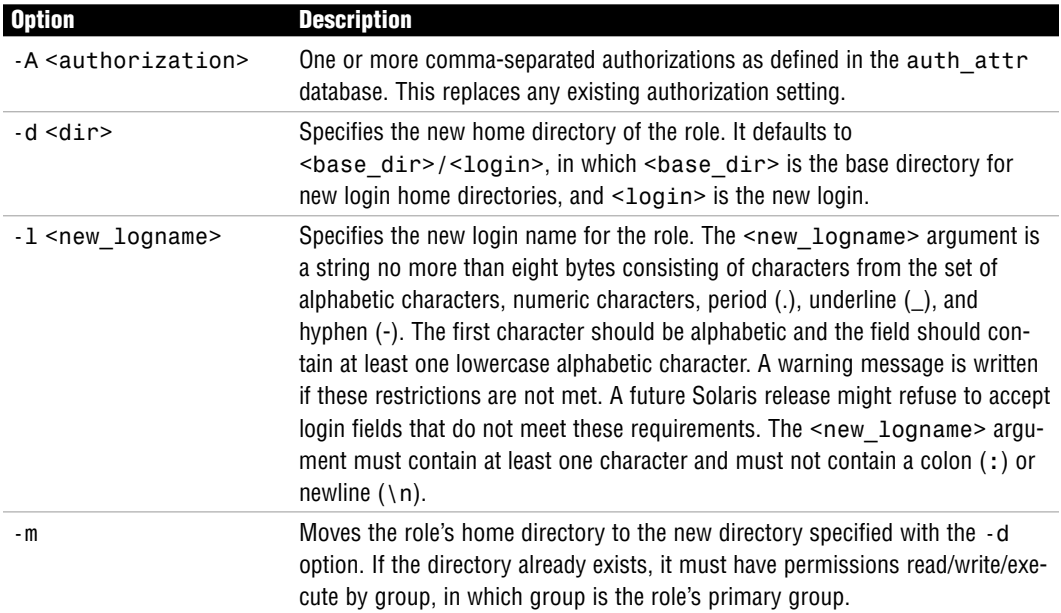

### **Table 4.2 rolemod Options**

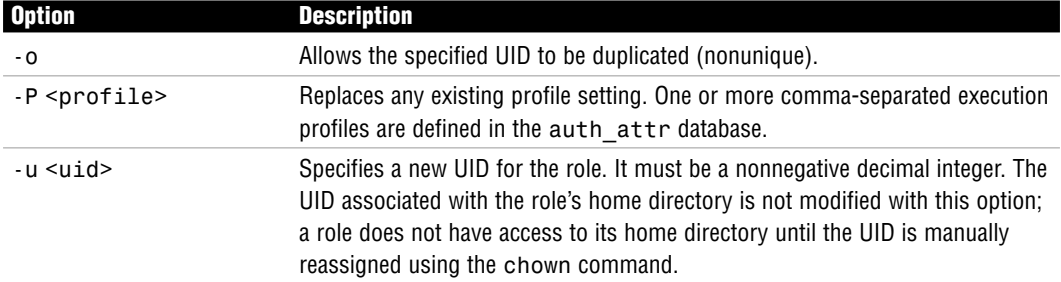

### **Table 4.2 rolemod Options**

To add the ability to purge log files, you need to add solaris.admin.logsvc.purge to the list of authorizations for adminusr. To do this, issue the rolemod command:

# rolemod -A solaris.admin.usermgr.pswd,solaris.system.shutdown,\ solaris.admin.fsmgr.write,solaris.admin.logsvc.purge adminusr<cr>

You can verify that the new authorizations have been added to the role by typing the auths command at the command line:

```
# auths adminusr<cr>
solaris.admin.usermgr.pswd,solaris.system.shutdown,solaris.admin.fsmgr.\
write,solaris.admin.logsvc.purge,...
[ output has been truncated]
```
### **CAUTION**

**rolemod warning** The rolemod command does not add to the existing authorizations; it replaces any existing authorization setting.

If you want to remove a role account, use the roledel command:

roledel [-r] <role account name>

The -r option removes the role's home directory from the system. For example, to remove the adminusr role account, issue the following command:

# roledel -r adminusr<cr>

The next section discusses each of the RBAC databases in detail, describing the entries made when we executed the roleadd and usermod commands.

# **RBAC Components**

RBAC relies on the following four databases to provide users access to privileged operations:

- . **/etc/user\_attr (extended user attributes database)**: Associates users and roles with authorizations and profiles.
- . **/etc/security/auth\_attr (authorization attributes database)**: Defines authorizations and their attributes and identifies the associated help file.
- . **/etc/security/prof\_attr (rights profile attributes database)**: Defines profiles, lists the profile's assigned authorizations, and identifies the associated help file.
- . **/etc/security/exec\_attr (profile attributes database)**: Defines the privileged operations assigned to a profile.

These four databases are logically interconnected.

### **EXAM ALERT**

**RBAC database functions You need to be able to correctly identify the function and location of each RBAC database. A common exam question is to match the description with the relevant RBAC database. Remember that the** user\_attr **database resides in the** /etc **directory and not in the** /etc/security **directory.**

## **Extended User Attributes (user\_attr) Database**

The /etc/user attr database supplements the passwd and shadow databases. It contains extended user attributes, such as authorizations and profiles. It also allows roles to be assigned to a user. Following is an example of the /etc/user\_attr database:

```
# more /etc/user attr<cr>
# Copyright 2003 by Sun Microsystems, Inc. All rights reserved.
#
# /etc/user_attr
#
# user attributes. see user attr(4)
#
#pragma ident "@(#)user_attr 1.1 03/07/09 SMI"
#
adm::::profiles=Log Management
lp::::profiles=Printer Management
root::::auths=solaris.*,solaris.grant;profiles=All
adminusr::::type=role;auths=solaris.admin.usermgr.pswd,/
solaris.system.shutdown,solaris.admin.fsmgr.write;profiles=All
neil::::type=normal;roles=adminusr
```
The following fields in the user\_attr database are separated by colons: user:qualifier:res1:res2:attr

Each field is described in Table 4.3.

| <b>Field Name</b> | <b>Description</b>                                                                                                    |
|-------------------|----------------------------------------------------------------------------------------------------|
| user              | Describes the name of the user or role, as specified in the passwd database.                                                                                                    |
| qualifier         | Reserved for future use.                                                                                                    |
| res1              | Reserved for future use.                                                                                                    |
| res2              | Reserved for future use.                                                                                                    |
| attr              | Contains an optional list of semicolon-separated (;) key-value pairs that describe<br>the security attributes to be applied when the user runs commands. Eight valid<br>keys exist: auths, profiles, roles, type, project, defaultpriv, lim-<br>itpriv, and lock_after_retries:                                                                                                    |
|                   | auths specifies a comma-separated list of authorization names chosen from<br>names defined in the auth_attr database. Authorization names can include the<br>asterisk (*) character as a wildcard. For example, solaris.device.* means all<br>the Solaris device authorizations.                                                                                                    |
|                   | profiles contains an ordered, comma-separated list of profile names chosen<br>from prof_attr. A profile determines which commands a user can execute and<br>with which command attributes. At a minimum, each user in user_attr should<br>have the A11 profile, which makes all commands available but without attributes.<br>The order of profiles is important; it works similarly to UNIX search paths. The first<br>profile in the list that contains the command to be executed defines which (if any)<br>attributes are to be applied to the command. Profiles are described in the section<br>titled "Authorizations (auth attr) Database." |
|                   | roles can be assigned to the user using a comma-separated list of role names.<br>Note that roles are defined in the same user_attr database. They are indicated<br>by setting the type value to role. Roles cannot be assigned to other roles.                                                                                                    |
|                   | type can be set to normal, if this account is for a normal user, or to role, if this<br>account is for a role. A normal user assumes a role after he has logged in.                                                                                                    |
|                   | project can be set to a project from the projects database, so that the user is<br>placed in a default project at login time.                                                                                                    |
|                   | defaultpriv is the list of default privileges the user is assigned.                                                                                                    |
|                   | limitpriv: The system administrator can limit the set of privileges allowed, and<br>this attribute contains the maximum set of privileges the user can be allowed. Care<br>must be taken when limiting privileges so as to not affect other applications the<br>user might execute.                                                                                                    |
|                   |                                                                                                    |

**Table 4.3 user\_attr Fields**

lock after retries specifies whether an account is locked out following a number of failed logins. The number of failed logins is taken from the RETRIES option in /etc/default/login. The default is no.

In the previous section, we issued the following roleadd command to add a role named adminusr:

```
# roleadd -m -d /export/home/adminusr -c "Admin Assistant"\
 -A solaris.admin.usermgr.pswd,solaris.system.shutdown,\
solaris.admin.fsmgr.write adminusr<cr>
```
The roleadd command made the following entry in the user\_attr database:

```
adminusr::::type=role;auths=solaris.admin.usermgr.pswd,\
solaris.system.shutdown,solaris.admin.fsmgr.write;profiles=All
```
We can then issue the following usermod command to assign the new role to the user neil:

# usermod -R useradmin neil<cr>

and then make the following entry to the user attr database:

neil::::type=normal;roles=adminusr

## **Authorizations (auth\_attr) Database**

An authorization is a user right that grants access to a restricted function. In the previous section, the system administrator wanted to delegate some of the system administrative tasks to Neil. Assigning authorizations to the role named adminusr did this. An authorization is a unique string that identifies what is being authorized as well as who created the authorization. Remember that we used the following authorizations to give Neil the ability to modify user passwords, shut down the system, and mount and share file systems:

```
solaris.admin.usermgr.pswd
solaris.system.shutdown
solaris.admin.fsmgr.write
```
Certain privileged programs check the authorizations to determine whether users can execute restricted functionality. For example, the solaris.jobs.admin authorization is required for one user to edit another user's crontab file.

All authorizations are stored in the auth\_attr database. If no name service is used, the database is located in a file named /etc/security/auth\_attr. Authorizations can be assigned directly to users (or roles), in which case they are entered in the user\_attr database. Authorizations can also be assigned to profiles, which in turn are assigned to users. They are described in the "Rights Profiles (prof\_attr) Database" section, later in this chapter.

The fields in the auth\_attr database are separated by colons, as shown here:

authname:res1:res2:short\_desc:long\_desc:attr

Each field is described in Table 4.4.

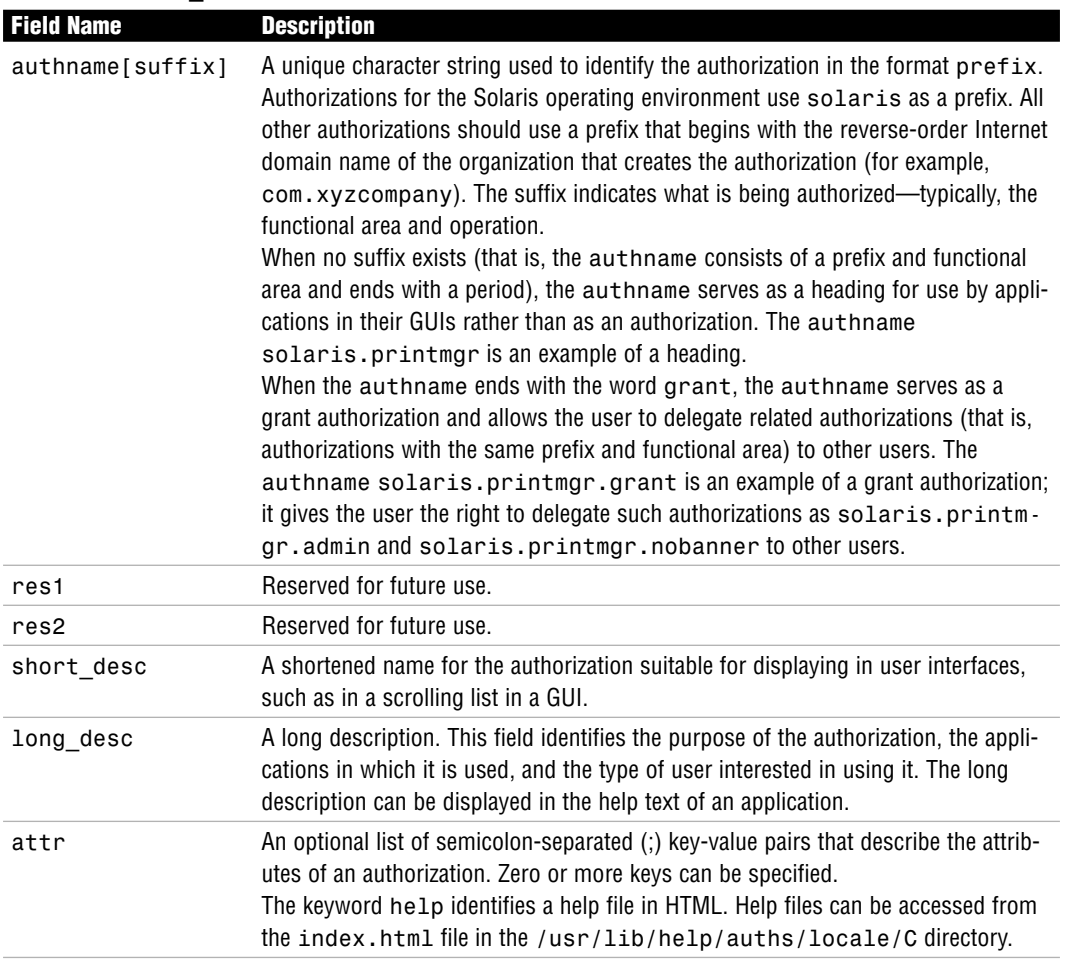

### **Table 4.4 auth\_attr Fields**

The following are some typical values found in the default auth\_attr database:

solaris.admin.usermgr.pswd:::Change Password::help=AuthUserMgrPswd.html solaris.system.shutdown:::Shutdown the System::help=SysShutdown.html solaris.admin.fsmgr.write:::Mount and Share File Systems::\ help=AuthFsMgrWrite.html

Look at the relationship between the auth attr and the user attr databases for the adminusr role we added earlier:

adminusr::::type=role;auths=**solaris.admin.usermgr.pswd,\ solaris.system.shutdown,solaris.admin.fsmgr.write**;profiles=All Notice the authorization entries that are **bold**. These authorization entries came out of the auth\_attr database, shown previously. The solaris.system.shutdown authorization, which is defined in the auth attr database, gives the role the right to shut down the system.

## **Rights Profiles (prof\_attr) Database**

We referred to rights profiles, or simply profiles, earlier in this chapter. Up until now, we assigned authorization rights to the role account. Defining a role account that has several authorizations can be tedious. In this case, it's better to define a profile, which is several authorizations bundled together under one name called a *profile name*. The definition of the profile is stored in the prof\_attr database. Following is an example of a profile named Operator, which is in the default prof attr database. Again, if you are not using a name service, the prof\_attr file is located in the /etc/security directory.

Operator:::Can perform simple administrative tasks:profiles=Printer Management,Media Backup,All;help=RtOperator.html

Several other profiles are defined in the prof\_attr database. Colons separate the fields in the prof\_attr database:

profname:res1:res2:desc:attr

The fields are defined in Table 4.5.

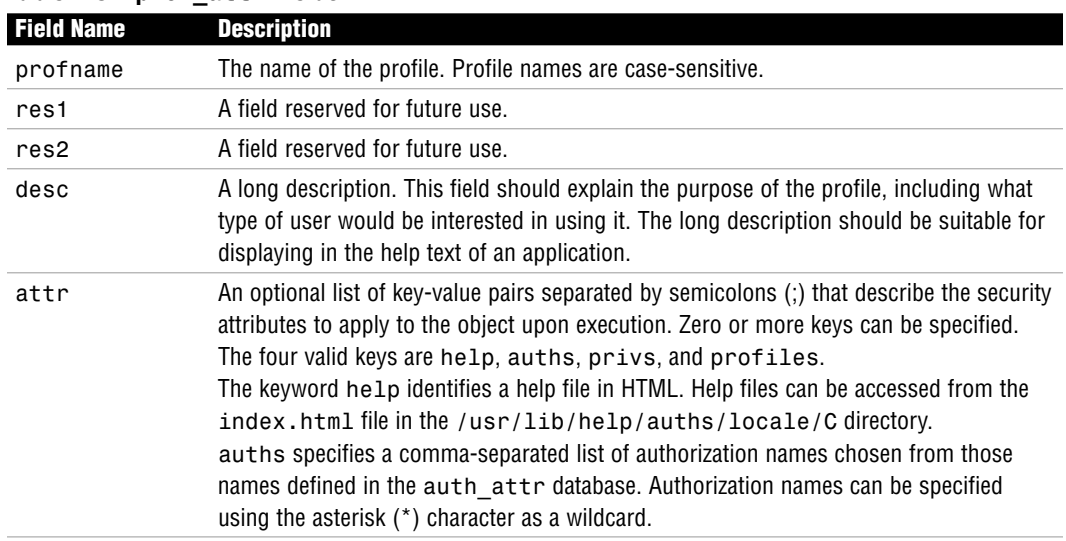

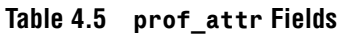

Perhaps the system administrator wants to create a new role account and delegate the task of printer management and backups. He could look through the auth\_attr file for each authorization and assign each one to the new role account using the roleadd command, as described earlier. Or, he could use the Operator profile currently defined in the prof\_attr database, which looks like this:

The Operator profile consists of three other profiles:

- **EXECUTE:** Printer Management
- $\blacktriangleright$  Media Backup
- $\triangleright$  All

Let's look at each of these profiles as defined in the prof\_attr database:

```
Printer Management:::Manage printers, daemons, spooling:help=RtPrntAdmin.\
html;auths=solaris.admin.printer.read,solaris.admin.printer.modify,\
solaris.admin.printer.delete
Media Backup:::Backup files and file systems:help=RtMediaBkup.html
All:::Execute any command as the user or role:help=RtAll.html
```
Printer Management has the following authorizations assigned to it:

- . solaris.admin.printer.read
- ▶ solaris.admin.printer.modify
- . solaris.admin.printer.delete

When you look at these three authorizations in the auth\_attr database, you see the following entries:

solaris.admin.printer.read:::View Printer Information::help=AuthPrinterRead.html solaris.admin.printer.modify:::Update Printer Information::help=AuthPrinterModify.html solaris.admin.printer.delete:::Delete Printer Information::help=AuthPrinterDelete.html

Assigning the Printer Management profile is the same as assigning the three authorizations for viewing, updating, and deleting printer information.

The Media Backup profile provides authorization for backing up data, but not restoring data. The Media Backup profile does not have authorizations associated with it like the Printer Management profile has. I'll describe how this profile is defined in the next section when I describe execution attributes.

The All profile grants the right for a role account to use any command when working in an administrator's shell. These shells can only execute commands that have been explicitly assigned to a role account through granted rights. We'll explore this concept further when I describe execution attributes in the next section.

To create a new role account named admin2 specifying the Operator profile, use the roleadd command with the -P option:

```
# roleadd -m -d /export/home/admin2 -c "Admin Assistant" -P Operator admin2<cr>
```
The following entry is added to the user\_attr database: admin2::::type=role;profiles=Operator

At any time, users can check which profiles have been granted to them with the profiles command:

\$ profiles<cr>

The system lists the profiles that have been granted to that particular user account.

### **Execution Attributes (exec\_attr) Database**

An execution attribute associated with a profile is a command (with any special security attributes) that can be run by those users or roles to which the profile is assigned. For example, in the previous section, we looked at the profile named Media Backup in the prof\_attr database. Although no authorizations were assigned to this profile, the Media Backup profile was defined in the exec\_attr database as follows:

```
Media Backup:solaris:act:::Tar;*;*;*;*:privs=all
Media Backup:solaris:act:::Tar;*;TAR,MAGTAPE;*;>0:privs=all
Media Backup:solaris:act:::TarList;*;*;*;*:
Media Backup:suser:cmd:::/usr/bin/mt:euid=0
Media Backup:suser:cmd:::/usr/lib/fs/ufs/ufsdump:euid=0;gid=sys
Media Backup:suser:cmd:::/usr/sbin/tar:euid=0
```
The fields in the exec\_attr database are as follows and are separated by colons: name:policy:type:res1:res2:id:attr

The fields are defined in Table 4.6.

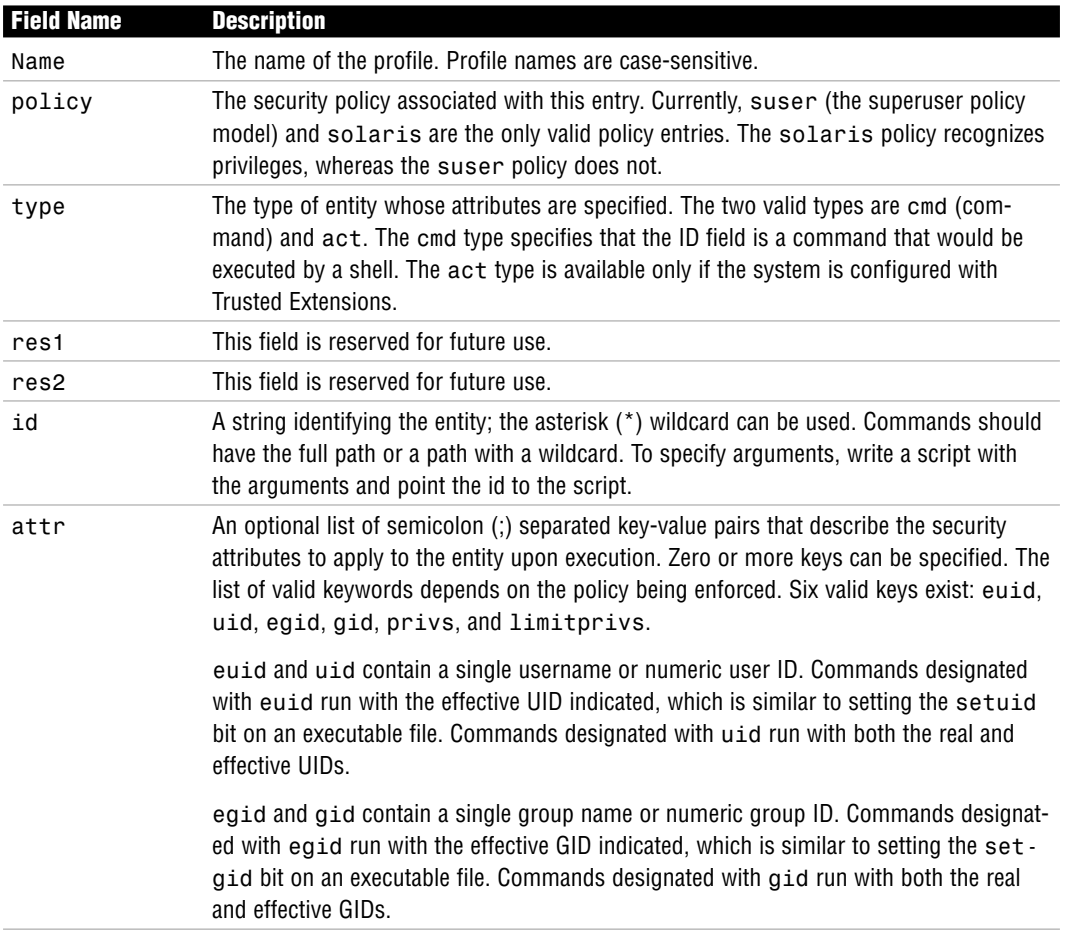

### **Table 4.6 exec\_attr Fields**

### **NOTE**

**Trusted Solaris** You will see an additional security policy if you are running Trusted Solaris, a special security-enhanced version of the operating environment. The policy tsol is the trusted solaris policy model.

Looking back to the Media Backup profile as defined in the exec\_attr database, we see that the following commands have an effective UID of 0 (superuser):

/usr/bin/mt /usr/sbin/tar /usr/lib/fs/ufs/ufsdump Therefore, any user that has been granted the Media Backup profile can execute the previous backup commands with an effective user ID of 0 (superuser).

In the prof attr database, we also saw that the Operator profile consisted of a profile named All. Again, All did not have authorizations associated with it. When we look at the exec\_attr database for a definition of the All profile, we get the following entry:

All:suser:cmd:::\*:

Examining each field, we see that All is the profile name, the security policy is suser, and the type of entity is cmd. The attribute field has an \*.

It's common to grant all users the All profile. The \* is a wildcard entry that matches every command. In other words, the user has access to any command while working in the shell. Without the All profile, a user would have access to the privileged commands, but no access to normal commands such as ls and cd. Notice that no special process attributes are associated with the wildcard, so the effect is that all commands matching the wildcard run with the UID and GID of the current user (or role).

### **NOTE**

**The All profile** Always assign the All profile last in the list of profiles. If it is listed first, no other rights are consulted when you look up command attributes.

# **syslog**

### **Objective**

 $\triangleright$  Explain syslog function fundamentals and configure and manage the /etc/syslog.confile and syslog messaging.

A critical part of the system administrator's job is monitoring the system. Solaris uses the syslog message facility to do this. syslogd is the daemon responsible for capturing system messages. The messages can be warnings, alerts, or simply informational messages. As the system administrator, you customize syslog to specify where and how system messages are to be saved.

The syslogd daemon receives messages from applications on the local host or from remote hosts and then directs messages to a specified log file. To each message that syslog captures, it adds a timestamp, the message type keyword at the beginning of the message, and a newline at the end of the message. For example, the following messages were logged in the /var/adm/messages file:

```
July 15 23:06:39 sunfire ufs: [ID 845546 kern.notice] NOTICE: alloc: /var: \
file system full
Sep 1 04:57:06 docbert nfs: [ID 563706 kern.notice] NFS server saturn.east ok
```
syslog enables you to capture messages by facility (the part of the system that generated the message) and by level of importance. Facility is considered to be the service area generating the message or error (such as printing, email, or network), whereas the level can be considered the level of severity (such as notice, warning, error, or emergency). syslog also enables you to forward messages to another machine so that all your messages can be logged in one location. The syslogd daemon reads and logs messages into a set of files described by the configuration file /etc/syslog.conf. When the syslogd daemon starts up, it preprocesses the /etc/syslog.conf file through the m4 macro processor to get the correct information for specific log files. syslogd does not read the /etc/syslog.conf file directly. syslogd starts m4, which parses the /etc/syslog.conf file for ifdef statements that can be interpreted by m4. The function ifdef is an integral part of m4 and identifies the system designated as LOGHOST. The macro then can evaluate whether log files are to be held locally or on a remote system, or a combination of both.

If m4 doesn't recognize any m4 commands in the syslog.conf file, output is passed back to syslogd. syslogd then uses this output to route messages to appropriate destinations. When m4 encounters ifdef statements that it can process, the statement is evaluated for a true or false condition and the message is routed relative to the output of the test.

### **EXAM ALERT**

**/etc/syslog.conf and ifdef statements Make sure you become familiar with the facilities and values listed in the tables in this section. An exam question might provide a sample file and ask where a specific type of message, such as a failed login, will be logged. Also watch out for the** ifdef **statements to see if the logging is being carried out on a remote system.**

An entry in the /etc/syslog.conf file is composed of two fields:

selector action

The selector field contains a semicolon-separated list of priority specifications of this form: facility.level [ ; facility.level ]

The action field indicates where to forward the message. Many defined facilities exist.

### **EXAM ALERT**

**Separate with tabs The separator between the two fields must be a tab character. Spaces do not work and give unexpected results. This is a very common mistake.**

The facilities are described in Table 4.7.

| 1466 T.I     | <b>TIGOUGHILGU VUIUGS IUI I UUIIIIIGS</b>                                                                                                 |
|--------------|----------------------------------------------------------------------------------------------------|
| <b>Value</b> | <b>Description</b>                                                                                                    |
| user         | Messages generated by user processes. This is the default priority for messages from pro-<br>grams or facilities not listed in this file. |
| kern         | Messages generated by the kernel.                                                                                                    |
| mail         | The mail system.                                                                                                    |
| daemon       | System daemons, such as in.ftpd.                                                                                                    |
| auth         | The authorization system, such as login, su, getty, and others.                                                                           |
| lpr          | 1pr is the sys1ogd facility responsible for generating messages from the line printer<br>spooling system—1pr and 1pc.                     |
| news         | Reserved for the Usenet network news system.                                                                                              |
| uucp         | Reserved for the UUCP system. It does not currently use the syslog mechanism.                                                             |
| cron         | The cron/at facility, such as crontab, at, cron, and others.                                                                              |
| audit        | The audit facility, such as auditd.                                                                                                    |
| $local0-7$   | Reserved for local use.                                                                                                    |
| mark         | For timestamp messages produced internally by syslogd.                                                                                    |
| *            | Indicates all facilities except the mark facility.                                                                                        |

**Table 4.7 Recognized Values for Facilities**

Table 4.8 lists recognized values for the syslog level field. They are listed in descending order of severity.

### **Table 4.8 Recognized Values for** level

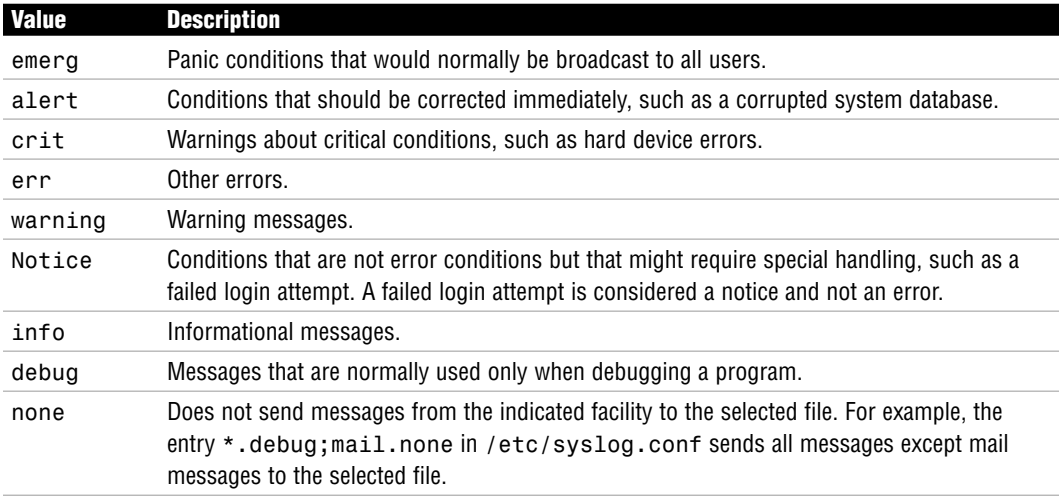

### **NOTE**

**Levels include all higher levels too** When you specify a syslog level, it means that the specified level and all higher levels. For example, if you specify the err level, this includes crit, alert, and emerg levels as well.

Values for the action field can have one of four forms:

- $\triangleright$  A filename, beginning with a leading slash. This indicates that messages specified by the selector are to be written to the specified file. The file is opened in append mode and must already exist. syslog does not create the file if it doesn't already exist.
- $\triangleright$  The name of a remote host, prefixed with a  $\mathfrak{E}$ . An example is @server, which indicates that messages specified by the selector are to be forwarded to syslogd on the named host. The hostname loghost is the hostname given to the machine that will log syslogd messages. Every machine is its own loghost by default. This is specified in the local /etc/hosts file. It is also possible to specify one machine on a network to be loghost by making the appropriate host table entries. If the local machine is designated as loghost, syslogd messages are written to the appropriate files. Otherwise, they are sent to the machine loghost on the network.
- $\triangleright$  A comma-separated list of usernames, which indicates that messages specified by the selector are to be written to the named users if they are logged in.
- $\triangleright$  An asterisk, which indicates that messages specified by the selector are to be written to all logged-in users.

Blank lines are ignored. Lines in which the first nonwhitespace character is a # are treated as comments.

All of this becomes much clearer when you look at sample entries from an /etc/syslog.conf file:

```
*.err /dev/console
*.err;daemon,auth.notice;mail.crit /var/adm/messages
mail.debug /var/log/syslog
*.alert root
*.emerg *
kern.err @server
*.alert;auth.warning /var/log/auth
```
In this example, the first line prints all errors on the console.

The second line sends all errors, daemon and authentication system notices, and critical errors from the mail system to the file /var/adm/messages.

syslog **207**

The third line sends mail system debug messages to /var/log/syslog.

The fourth line sends all alert messages to user root.

The fifth line sends all emergency messages to all users.

The sixth line forwards kernel messages of err (error) severity or higher to the machine named server.

The last line logs all alert messages and messages of warning level or higher from the authorization system to the file /var/log/auth.

The level none may be used to disable a facility. This is usually done in the context of eliminating messages. For example:

\*.debug;mail.none /var/adm/messages

This selects debug messages and above from all facilities except those from mail. In other words, mail messages are disabled. The mail system, sendmail, logs a number of messages. The mail system can produce a large amount of information, so some system administrators disable mail messages or send them to another file that they clean out frequently. Before disabling mail messages, however, remember that sendmail messages come in very handy when you're diagnosing mail problems or tracking mail forgeries.

As of Solaris 10, the mechanism for stopping, starting, and refreshing syslogd has changed. The syslog function is now under the control of the Service Management Facility (SMF), which is described in detail in the book *Solaris 10 System Administration Exam Prep: CX-310- 200, Part I*.

To stop or start syslogd, use the svcadm command with the appropriate parameter, enable or disable:

```
# svcadm enable -t system-log<cr>
# svcadm disable -t system-log<cr>
```
The syslog facility reads its configuration information from /etc/syslog.conf whenever it receives a refresh command from the service administration command, svcadm, and when the system is booted. You can make your changes to /etc/syslog.conf and then run the following command to cause the file to be reread by the syslogd daemon:

# svcadm refresh system-log<cr>

### **EXAM ALERT**

**No more kill -HUP Make sure you remember that the kill -HUP facility should no longer be used to try to cause a daemon process to re-read its configuration file, even though it still works. The svcadm refresh command is now the recommended way of achieving this.**

The first message in the log file is logged by the syslog daemon itself to show when the process was started.

syslog logs are automatically rotated on a regular basis. In previous Solaris releases, this was achieved by the program newsyslog. A new method of log rotation was introduced with Solaris 9—logadm, a program normally run as a root-owned cron job. A configuration file /etc/logadm.conf is now used to manage log rotation and allows a number of criteria to be specified. See the logadm and logadm.conf manual pages for further details.

# **Using the logger Command**

The logger command provides the means of manually adding one-line entries to the system logs from the command line. This is especially useful in shell scripts.

The syntax for the logger command is as follows:

logger [-i] [-f file] [-p priority] [-t tag] [message] ...

Options to the logger command are described in Table 4.9.

| <b>Option</b>            | <b>Description</b>                                                                                                    |
|--------------------------|----------------------------------------------------------------------------------------------------|
| $-1$                     | Logs the Process ID (PID) of the logger process with each line written to a log file.                                                                                     |
| $-f <$ file>             | Use the contents of $file$ as the message to be logged.                                                                                                    |
| -p <priority></priority> | The message priority. This can be defined as a numeric value or as a<br>facility. Level pair, as described in Tables 4.7 and 4.8. The default priority is<br>user.notice. |
| $-t < tag$               | Marks each line with the specified tag.                                                                                                    |
| message                  | One or more string arguments, separated by a single space character comprising the<br>text of the message to be logged.                                                   |

**Table 4.9 logger Options**

For example, perhaps you have a simple shell script that backs up files:

#/bin/ksh tar cvf /tmp/backup . logger -p user.alert "Backups Completed"

The last line of the script uses the logger command to send a "Backups Completed" message to the default system log (/var/adm/messages). After running the script, I see the following message appended to the log file:

Jan 23 14:02:52 sunfire root: [ID 702911 user.alert] Backups Completed

# **Summary**

In this chapter you learned about Role-Based Access Control (RBAC), which allows the system administrator to delegate administrative responsibilities to users without having to divulge the root password. A number of profiles allow privileges to be grouped together so that a user can easily be granted a restricted set of additional privileges. Four main RBAC databases interact with each other to provide users with access to privileged operations:

- $\triangleright$  /etc/security/auth\_attr: Defines authorizations and their attributes and identifies the associated help file.
- $\blacktriangleright$  /etc/security/exec attr: Defines the privileged operations assigned to a profile.
- . /etc/security/prof\_attr: Defines the profiles, lists the profile's assigned authorizations, and identifies the associated help file.
- $\blacktriangleright$  /etc/user attr: Associates users and roles with authorizations and execution profiles.

Also in this chapter, you learned about the system logging facility (syslog) and the configuration that facilitates routing of system messages according to specific criteria, as well as determining where the messages are logged. The logger command was covered, which allows the system administrator to enter ad-hoc messages into the system log files.

# **Key Terms**

- **Authorization**
- $\blacktriangleright$  Execution profile
- **D** logger
- $\triangleright$  RBAC
- RBAC databases (know about all four)
- $\blacktriangleright$  Rights profile
- . Role
- $\blacktriangleright$  syslog
- $\blacktriangleright$  svcadm command

# **Apply Your Knowledge**

# **Exercise**

### **4.1 Creating a User and a Role**

In this exercise, you'll create a new role named admin1 and a profile called Shutdown. The Shutdown profile will be added to the role. A user account trng1 will be created and have the admin1 role assigned to it. The user will then assume the role and execute a privileged command to shut down the system.

### **Estimated time:** 20 minutes

To create a user and a role, follow these steps:

**1.** Create the role named admin1:

```
# roleadd -u 2000 -g 10 -d /export/home/admin1 -m admin1<cr>
# passwd admin1<cr>
```
You are prompted to enter the password twice.

**2.** Create a profile to allow the user to shut down a system.

Edit the /etc/security/prof\_attr file and enter the following line: Shutdown:::Permit system shutdown:

Save and exit the file.

**3.** Add the Shutdown and All profiles to the role:

# rolemod -P Shutdown,All admin1<cr>

- **4.** Verify that the changes have been made to the user\_attr database: # more /etc/user\_attr<cr>
- **5.** Create the user account and assign it access to the admin1 role:

```
# useradd -u 3000 -g 10 -d /export/home/trng1 -m -s /bin/ksh -R admin1 trng1<cr>
```
**6.** Assign a password to the new user account:

# passwd trng1<cr>

You are prompted to enter the password twice.

- **7.** Verify that the entry has been made to the passwd, shadow, and user\_attr files:
	- # more /etc/passwd<cr> # more /etc/shadow<cr>
	- # more /etc/user attr<cr>

**8.** Assign commands to the Shutdown profile:

Edit the /etc/security/exec\_attr file and add the following line: Shutdown:suser:cmd:::/usr/sbin/shutdown:uid=0

Save and exit the file.

- **9.** Test the new role and user account as follows:
	- **a.** Log in as trng1.
	- **b.** List the roles that are granted to you by typing the following: \$ roles<cr>
	- **c.** Use the su command to assume the role admin1:
		- \$ su admin1<cr>

You are prompted to enter the password for the role.

- **d.** List the profiles that are granted to you by typing the following:
	- \$ profiles<cr>
- **e.** Shut down the system:
	- \$ /usr/sbin/shutdown -i 0 -g 0<cr>

## **Exam Questions**

- **1.** Which of the following commands is used to create a role?
	- ❍ **A.** useradd
	- ❍ **B.** makerole
	- ❍ **C.** roleadd
	- ❍ **D.** addrole
- **2.** In Role-Based Access Control, which file contains details of the user attributes?
	- ❍ **A.** /etc/security/prof\_attr
	- ❍ **B.** /etc/user\_attr
	- ❍ **C.** /etc/security/user\_attr
	- ❍ **D.** /etc/shadow

**212**

- **3.** Which two statements about the roleadd command are true? (Choose two.)
	- ❍ **A.** roleadd looks similar to the useradd command.
	- ❍ **B.** roleadd uses the profile shell (pfsh) as the default shell.
	- ❍ **C.** The -A option associates an account with a profile.
	- ❍ **D.** An account created with roleadd is the same as a normal login account.
- **4.** Which component of RBAC associates users and roles with authorizations and profiles?
	- ❍ **A.** user\_attr
	- ❍ **B.** prof\_attr
	- ❍ **C.** auth\_attr
	- ❍ **D.** exec\_attr
- **5.** Which component of RBAC defines the privileged operations assigned to a profile?
	- ❍ **A.** user\_attr
	- ❍ **B.** prof\_attr
	- ❍ **C.** auth\_attr
	- ❍ **D.** exec\_attr
- **6.** In the execution attributes database, which of the following is not a valid value for the attr field?
	- ❍ **A.** euid
	- ❍ **B.** uid
	- ❍ **C.** egid
	- ❍ **D.** suid
- **7.** After creating an RBAC role, you find that the only commands that can be executed within the role are the privileged commands that you have set up. Ordinary nonprivileged commands are not available. The RBAC setup has a problem. What is the cause of this problem?
	- ◯ **A.** The role is not associated with a correct profile.
	- ❍ **B.** The access mechanism to the role is not initializing properly.
	- ❍ **C.** The role's profile is not associated with the correct commands.
	- ❍ **D.** The file identifying the privileged commands has missing entries.
	- ❍ **E.** The role's profile is not associated with the correct authorizations.
- **8.** Which of the following are valid RBAC databases? (Choose three.)
	- ❍ **A.** /etc/usr\_attr
	- ❍ **B.** /etc/user\_attr
	- ❍ **C.** /etc/security/exec\_attr
	- ❍ **D.** /etc/security/prof\_attr
- **9.** You want to enable a user to administer all user cron tables. This includes amending entries in any user's crontab. Given due care to system security, what should you do to enable the user to carry out this duty?
	- ❍ **A.** Give the user the root password.
	- ❍ **B.** Set the suid on the crontab command.
	- ❍ **C.** Use RBAC to authorize the user to administer cron tables.
	- ❍ **D.** Use RBAC to give the user an ID of root when executing the crontab command.
	- ❍ **E.** Use the ACL mechanism to give the user RW access to each crontab table.
- **10.** Which command(s) grant a user access to a role account? (Choose two.)
	- ❍ **A.** roleadd
	- ❍ **B.** rolemod
	- ❍ **C.** useradd
	- ❍ **D.** usermod
- **11.** Which option to the rolemod command appends an authorization to an exiting list of authorizations?
	- ❍ **A.** -A
	- ❍ **B.** -P
	- ❍ **C.** -a
	- ❍ **D.** -o
	- ❍ **E.** None
- **12.** In which files are profiles defined? Choose all that apply. (Choose two.)
	- ❍ **A.** /etc/security/prof\_attr
	- ❍ **B.** /etc/user\_attr
	- ❍ **C.** /etc/security/exec\_attr
	- ❍ **D.** /etc/security/auth\_attr

**13.** Which statements are true regarding the following line? (Choose all that apply.)

Media Restore:suser:cmd:::/usr/lib/fs/ufs/ufsrestore:euid=0

- ❍ **A.** It represents a profile in the exec\_attr database.
- ❍ **B.** Any role that has Media Restore as a profile can execute the ufsrestore command with an effective UID of root.
- ◯ C. It represents a profile in the prof attr database.
- $\bigcirc$  **D.** It represents a role definition in the user  $\sigma$  attr database.
- **14.** In RBAC, which of the following is a bundling mechanism for grouping authorizations and commands with special attributes?
	- ❍ **A.** Profile
	- ❍ **B.** Role
	- ❍ **C.** Authorization
	- ❍ **D.** Group

# **Answers to Exam Questions**

- **1. C.** Use the roleadd command to create a role account. For more information, see the "Using RBAC" section.
- **2. B.** /etc/user\_attr contains details of the extended user attributes. For more information, see the "RBAC Components" section.
- **3. A, B.** The roleadd command looks very similar to the useradd command, but it uses the profile shell as the default shell. For more information, see the "Using RBAC" section.
- **4. A.** user attr (extended user attributes database) associates users and roles with authorizations and profiles. For more information, see the "RBAC Components" section.
- **5. D.** exec attr (profile attributes database) defines the privileged operations assigned to a profile. For more information, see the "RBAC Components" section.
- **6. D.** Six valid keys exist: euid, uid, egid, gid, privs, and limitprivs. For more information, see the "RBAC Components" section.
- **7. A.** If a role is not associated with a correct profile, the only commands that can be executed within the role are the privileged commands that you have set up. Ordinary nonprivileged commands are unavailable. For more information, see the "RBAC Components" section.
- **8. B, C, D.** The three valid RBAC databases are /etc/user\_attr, /etc/security/exec\_attr, and /etc/security/prof\_attr. For more information, see the "RBAC Components" section.
- **9**. **C.** To enable a user to administer all user cron tables, configure RBAC to authorize the user to administer cron tables. For more information, see the "Using RBAC" section.
- **10. C, D.** Use the roleadd command to create a role account. Then, with the usermod command, assign the role to an existing user account using the -R option. If you are creating a new user account, use the useradd command with the -R option to assign the role to the new user account. For more information, see the "Using RBAC" section.
- **11.** E. The rolemod command does not add to the existing authorizations; it replaces any existing authorization setting. For more information, see the "Using RBAC" section.
- **12. A, C.** /etc/security/prof attr (rights profile attributes database) defines profiles, lists the profile's assigned authorizations, and identifies the associated help file. /etc/security/exec\_attr (profile attributes database) defines the privileged operations assigned to a profile. For more information, see the "RBAC Components" section.
- **13. A, B.** The following entry in the exec attr database represents a profile named Media Restore: Media Restore:suser:cmd:::/usr/lib/fs/ufs/ufsrestore:euid=0

Any role that has Media Restore as a profile can execute the ufsrestore command with an effective UID of root. For more information, see the "RBAC Components" section.

**14. A.** Execution profiles are bundling mechanisms for grouping authorizations and commands with special attributes. For more information, see the "RBAC Components" section.

# **Suggested Reading and Resources**

Solaris 10 Documentation CD: "Security Services" and "System Administration Guide: Advanced Administration" manuals.

[http://docs.sun.com.](http://docs.sun.com) Solaris 10 documentation set: "Security Services" and "System Administration Guide: Advanced Administration" books in the System Administration collection.

# **Index**

## **A**

**action field (syslog), 206 activating, new boot environments, 450-452 active study strategies, 10 add install client, options, 372 adding** devices to ZFS storage pools, 488-489 patches on OS installed boot environments, 459 software packages to boot environments, 457-458 ZFS datasets to non-global zones, 519-521 **addresses, displaying MAC addresses, 23 administration, ZFS, 474 all profiles, 203 answers to practice exam, 583-590 archive\_location keyword (class files), 344-346 attributes, /etc/nscd.conf, 258-259 auth attr database, 198 authentication (NIS+), 249 authorization** NIS+, 250-251 roleadd, 191-192 **authorizations (auth attr) database, RBAC, 197 auths command, 194 autofs, 547 AutoFS, 97. See also automount command** exam question answers, 116-119 exam questions, 109-114 exercises, 108-109 maps direct maps, 89-93, 97 indirect maps, 93-97 master maps, 85-89 naming, 89 overview, 85 overview, 82-85 **automount command. See also AutoFS** overview, 82-85 when to use, 97 **automountd command, 83**

### **B**

**backing up, zones, 304 backup\_media keyword (class files), 346-347 begin scripts, JumpStart, 342-343 binding problems (NIS), 247 block devices** Solaris Volume Manager, 139 Zpools, 473 **boot environments, maintaining with Solaris Live Upgrade, 456** adding patches on OS installed boot environments, 459 software packages, 457-458 changing descriptions of, 460-461 names, 460 deleting inactive boot environments, 459-460 removing patches on OS installed boot environments, 458 software packages, 456-457 viewing configuration of, 461 **boot servers, JumpStart, 324-329** /etc/bootparams, 327 /etc/dfs/dfstab, 327 /etc/ethers, 326 /etc/hosts, 326 /tftpboot, 327 **booting** WAN boot client, 431 from local CD/DVD, 431-434 from the OBP interactively, 434-436 from the OBP non-interactively, 436 with DHCP servers, 436-437 zones, 289-291 **booting x86 clients, 402 bootlog-cgi, 420 boot\_createbe keyword (class files), 348 boot\_device keyword (class files), 347**

## **C**

**Calkins, Bill, 1 certification programs, 5 character devices, Solaris Volume Manager, 139 check script (rules files), 341-342 check script options, 341 checksum, ZFS, 473**

**child directories, 249 CIDR (classless inter domain routing), description of, 540 class A networks, 539 class B networks, 539 class C networks, 539 class D networks, 539 class files (JumpStart)** archive\_location, 344-346 backup\_media, 346-347 boot\_createbe, 348 boot\_device, 347 client\_arch, 348-349 client\_root, 349 client\_swap, 349-350 cluster, 350 dontuse, 351, 363 filesys, 351-354 forced\_deployment, 354 geo, 354-355 install\_type, 354 layout constraint, 355-356 locale, 355-357 local customization, 357 metadb, 357-358 no\_content\_check, 358 no\_master\_check, 358 num\_clients, 358 overview, 343-344 package, 358-359 partitioning, 360 patch, 361-362 pool, 360-361 root\_device, 362 system\_type, 362 testing class files, 363-365 usedisk, 351, 363 **client boot problems, troubleshooting JumpStart, 376 client-side failovers, 78 client/server model, 20** hosts, 20-21 IPv4, 21-22 **clients, 20** DNS, 252-254 JumpStart sample installation, 379-381 setting up, 372-376 LDAP (Lightweight Directory Access Protocol), 256-257 NFS, 69-70

NIS, 243-244 WAN boot, 563 WAN boot clients, booting, 431 with DHCP servers, 436-437 from local CD/DVD, 431-434 interactively from OBP, 434-436 noninteractively from OBP, 436 **client\_arch keyword (class files), 348-349 client\_root keyword (class files), 349 client\_swap keyword (class files), 349-350 clones, ZFS, 512-513, 552** destroying, 513 replacing ZFS file systems, 513-514 **cloning zones, 302-304 Cluster keyword (class files), 350 Clustered environments, 133 commands** metastat, 137 running in zones, 296 **common sense study strategies, 11 components** of WAN boot, 420-421, 562 of ZFS, 481-482 disks in storage pools, 482 files in storage pools, 482-483 **concatenated stripes, 134, 548 concatenated volumes, creating, 146-147 concatenations, 126-127, 548** SVM, 133-134 **configuration diskettes, JumpStart, 332-333 configuration servers, JumpStart, 331-332** configuration diskettes, 332-333 sample installation, 378-379 **configuring** JumpStart files, 423-428 SVM, 136 WAN boot files, 423-428 WAN boot servers, 422-423 **consolidation (containers), overview, 276 containers** consolidation, 276 resource management, 275-276 versus zones, 275. *See also* zones **copy-on-write semantics, ZFS, 473-474 core dumps, 542. See also virtual memory core files**

definition of, 542

overview, 63-66 **coreadm command, 63, 66, 542-543** -d and –e flag options, 65 options, 64 patterns, 543 **coreadm patterns, 64 crash dumps, 543-544** configuring, 66, 68 exam question answers, 116-119 exam questions, 109-114 swap spaces for, 58 **critical file systems, Solaris Live Upgrade, 439 custom installations. See JumpStart CX-310-202 exam, i** objectives reference, i-ii **CX-310-203 exam, ii**

### **D**

**daemons. See individual daemon names data, destroying in ZFS, 479 data mirroring, 128 data striping, 134-136** concatenated stripes, 134 **data striping (RAID 0), 126-127 databases** state databases (SVM) creating, 141-143 monitoring, 143-144 recovering from problems, 144-146 state databases, SVM, 133 **datasets, ZFS, 552** adding to non-global zones, 519-521 delegating to non-global zones, 521-522 **delegating ZFS datasets to non-global zones, 521-522 deleting** inactive boot environments, 459-460 zones, 292 **dependent keywords, 367 descriptions, changing in boot environments, 460-461 destroying** ZFS clones, 513 ZFS data, 479 ZFS snapshots, 510 **detaching devices from mirrored pools, 491-492 devices** adding to ZFS storage pools, 488-489

*How can we make this index more useful? Email us at indexes@quepublishing.com*

dfmounts command

detaching from mirrored pools, 491-492 replacing in storage pools (ZFS), 515-517 storage pools, 489-490 taking offline and online, 492-493 **dfmounts command, 78 dfshares command, 74 DHCP** PXE (Preboot Execution Environment), 392 configuring the server, 393-401 preparing for, 393 PXE clients, 392 X86 clients, 401 **DHCP servers** booting WAN boot clients, 436-437 configuring for SPARC-based clients, 323 **differential Flash Archives, creating, 390 direct map fields, 90 direct maps, 89-93, 97** naming, 89 **disk reads, 134-135 disk scrubbing, ZFS, 514 disk sets, 133 disk storage, SVM volumes, 124, 133. See also SVM disk writes, 134-135 disks in ZFS storage pools, 482 displaying** MAC addresses, 23 network information with snoop, 42 ZFS storage pool information, 484-488 **DNS, 254. See also NIS** clients, configuring, 252-254 name service exception, 220 overview, 251, 558 **domain name keywords (JumpStart), 367-369 domains, NIS (planning), 233-234 dontuse keyword (class files), 351, 363 drivers, Metadisk driver, 132, 139 dry run installations, 363 dumpadm command, 66-68, 544** options, 544 **duration values, 83**

### **E**

**e flags** coreadm, 65 r option, 194 **errors** NFS: service not responding error, 80 No such file or directory error, 81 RPC: Program not registered error, 80 RPC: Unknown host error, 81 Server not responding error, 81 **etc files, 556** overview, 226 **etc/auth\_attr databases, 197-199 etc/auto master, 85-86 etc/bootparams, JumpStart, 327 etc/defaultdomain, 30 etc/defaultrouter, 30 etc/dfs/dfstab, 71-74** JumpStart, 327 **etc/ethers, JumpStart, 326 etc/exec\_attr databases, 201-203 etc/hostname.\*interface\* files, 26 etc/hostname.interface, 540 etc/hosts, JumpStart, 326 etc/inet/hosts, 27, 540-541 etc/inet/ipnodes, 31, 541 etc/inet/netmasks, 29-31 etc/inetd.conf file, 31 etc/mnttab, 87-89 etc/nscd.conf, attributes, 258-259 etc/nsswitch.conf, 223-225, 557 etc/prof\_attr databases, 199-201 etc/services files, 34 etc/syslog.conf, 204 etc/user\_attr databases, 195-197 etc/vfstab, swap spaces, 60 exam question answers, 116-119** crash dumps, 116-119 Flash Archives, 412-413 JumpStart, 412-413 name services, 269-270 networks, 46 NFS, 116-119 PXE (Preboot Execution Environment), 412-413 RBAC (Role-Based Access Control), 214-215 SVM, 184 swap spaces, 116-119 syslog, 214-215 zones, 312-313 **exam questions** autoFS, 109-114 crash dumps, 109-114

Flash Archives, 407, 411 JumpStart, 407, 411 name services, 264-268 networks, 43-44 NFS, 109-114 PXE (Preboot Execution Environment), 407-411 RBAC (Role-Based Access Control), 211-213 SVM, 181-182 swap spaces, 109-114 syslog, 211-213 WAN boot, 463-466 answers to, 466-467 for ZFS, 525-529, 531-533 zones, 308-310 **exams** advice for taking, 6-7 CX-310-202, objectives reference, i-ii CX-310-203, ii

practice exams, 565-581 preparing for, 11-12

#### **exec attr database, 201**

### **execution attributes database, RBAC, 201**

#### **exercises**

autoFS, 108-109 JumpStart, 404-407 name services, 262-264 networks, 41-42 NFS, 106-108 RBAC, 210-211 SVM, 180 swap spaces, 105-106 for ZFS, 524-525

## **F**

**f versus f, 292 facilities (syslog), 205 file ownership, WAN boot files, 427 file systems. See also remote file systems** expanding with SVM, 153-156 mirroring, 162-166, 169 troubleshooting, 174-176 unmirroring, 159-160, 173-174 ZFS, 550 managing, 553-554 **files**

wanboot.conf file, 428-430 in ZFS storage pools, 482-483 **filesys mirror options, 353 finish scripts, JumpStart, 343 flags, Coreadm, 65 flar command, 560 flarcreate command, 383-386, 390, 560 Flash Archives, 560-561. See also Solaris Flash** creating, 383, 385-386 differential Flash Archives, 390 exam question answers, 412-413 exam questions, 407, 411 installing with Solaris installation, 387-389 JumpStart, 391-392 overview, 382 **forced\_deployment keyword (class files), 354**

### **G**

**gcore command, 544 geo keyword (class files), 354-355 getent command, 260 GIDs, resolving duplicates, 238 global zones, 558** description of, 277. *See also* zones features of, 279 **group files, creating, 238 GRUB menu, Alternate boot environments, 454**

### **H**

**halting zones, 290 hardware, networks, 21 hardware addresses, 21 hardware requirements, for ZFS, 475 hierarchical namespaces, NIS+, 249 history of ZFS, 494 host files, creating, 239 hostnames, 21** changing, 541 **hosts** client/server model, 20-21 names, changing, 29-30 overview, 20-21 **hosts databases, 27 hot spare pools, 133, 137 hot spares, 133**

### **I**

**ifconfig utility. See also network interfaces** configuring, 26 **ifdef statements, 204. See also syslog indirect maps, 93-97 inetadm command, 31-33 inetconv command, 31 initial zone login, 293 install servers (JumpStart), 329-331** sample installation, 376-377 **installation setup (JumpStart), troubleshooting, 375 installations, JumpStart. See JumpStart installing** Solaris Live Upgrade, 438-439 zones, 289 **install\_type keyword (class files), 354 interfaces (network), configuring, 540-541 interlaces, 134 internet addresses, 21 iostat command, 137 IP addresses, 22 ipnodes databases, 541 IPv4, client/server model, 21-22 IPv4 addresses** cautions, 22 overview, 21 planning for, 22 **IPv4 network interfaces. See also network interfaces** configuring, 26-28 /etc/hostname.\*interface\* file, 26 /etc/inet/hosts file, 27-28 /lib/svc/method/net-physical file, 26

## **J**

**journaling process, ZFS file system, 473 JumpStart** begin scripts, 342-343

boot servers, 324-329 /etc/bootparams, 327 /etc/dfs/dfstab, 327 /etc/ethers, 326 /etc/hosts, 326 /tftpboot, 327 class files archive\_location, 344, 346 backup\_media, 346-347

boot\_createbe, 348 boot\_device, 347 client\_arch, 348-349 client\_root, 349 client\_swap, 349-350 cluster, 350 dontuse, 351, 363 filesys, 351-354 forced\_deployment, 354 geo, 354-355 install\_type, 354 layout\_constraint, 355-356 locale, 355-357 local customization, 357 metadb, 357-358 no\_content\_check, 358 no\_master\_check, 358 num\_clients, 358 overview, 343-344 package, 358-359 partitioning, 360 patch, 361-362 pool, 360-361 root\_device, 362 system\_type, 362 testing class files, 363-365 usedisk, 351, 363 clients, setting up, 372-376 commands, list of, 319 components of, 319-320, 559-560 configuration servers, 331-332 configuration diskettes, 332-333 custom installation process, 321 /etc/bootparams, 327 exam question answers, 412-413 exam questions, 407, 411 exercises, 404-407 files, configuring, 423-428 finish scripts, 343 Flash Archives, 391-392 install servers, 329-331 name service environments, 372 overview, 318-319 preparing for, 320-321 rules files check script, 341-342 matches, 340 overview, 333-334, 336 requirements of, 337 syntax of, 336-337

rules keywords, 338-340 rules values, 338-340 sample installation clients, setting up, 379-381 configuration servers, setting up, 378-379 install servers, setting up, 376-377 JumpStart directories, creating, 377-378 SPARC, 322 sysidcfg files, 366-367 name service keywords, 367, 369 network keywords, 369-370 root passwords, setting, 370 time servers, setting, 371 /tftpboot, 327 troubleshooting, 375-376 client boot problems, 376 installation setup, 375 X86/x64 systems, 323-324

## **K**

**keywords, dependent keywords, 367 Kill –HUP, 207**

## **L**

**layers, network layers, 537-538 layout\_constraint keyword (class files), 355-356 LDAP (Lightweight Directory Access Protocol)**

clients, 256-257 listing client properties, 257 modifying clients, 257 overview, 254-255, 558. *See also* DNS Sun Java System Directory Server, 255-256 uninitializing clients, 257 **learning processes, 9**

**legacy mount points, ZFS file systems, 502-504 level field (syslog), 205 levels of RAID, 125 lib/svc/method/net-physical files, 26 listing LDAP client properties, 257 live Upgrade Patch, 438 locale keyword (class files), 355-357 local\_customization keyword (class files), 357 lockfs command, 164, 171 logger command, 208 logical driver. See metadisk driver**

**logins, zones. See zlogin lu command, 440 luactivate, 440** activating new boot environments, 450-452 SPARC platforms, 455 X86/x64 platforms, 452-454 **lucancel, 440 lucompare, 440 lucreate, 440** creating new boot environments, 441-445 in another root pool, 445-446 **lucurr, 440 ludelete, 440 ludesc, 440, 461 lufslist, 440 lumake, 440 lumount, 440 lurename, 440 lustatus command, 447 luupgrade, 440** upgrading new boot environments, 447-449

### **M**

**MAC addresses** displaying, 23 monitoring, 22 **macro/micro study strategies, 10 maintaining boot environments (Solaris Live Upgrade), 456** adding patches on OS installed boot environments, 459 software packages, 457-458 changing descriptions of, 460-461 names, 460 deleting inactive boot environments, 459-460 removing patches on OS installed boot environments, 458 software packages, 456-457 viewing configuration of, 461 **makefiles, preparing, 241 management commands, NIS, 235 mapping, description of, 251 maps. See also NIS** AutoFS direct maps, 89-93, 97 indirect maps, 93-97

*How can we make this index more useful? Email us at indexes@quepublishing.com*

master files, creating

master maps, 85-89 overview, 85 naming, 89 NIS, 229, 231-233 creating custom maps, 245-246 passwd maps, 246 where to generate, 230 **master files, creating, 240 master group files, creating, 238 master host files, creating, 239 master maps, 85-89 master passwd files, creating, 236-237 master servers** NIS configuring, 234-236 ypinit, 241-242 starting/stopping NIS, 242-243 **menu.lst file, 454 metaclear command, options, 147 metadb command, 137, 357, 549-550** options, 142 state databases, creating, 142 **metadb keyword (class files), 357-358 Metadisk driver, 132, 139 Metainit command, 146-147** options, 146-147 for creating soft partitions, 151 mirrors, creating, 156-157 **metastat command, 137-138, 149-150** options, 150 **migrating zones, 300-302 mirrored storage pools, 483** converting from nonredundant pools, 490-491 detaching devices, 491-492 replacing disks in, 516-517 **mirroring, 128** root file systems, 162-166, 169 on x86-based systems, 166-172 unmirroring, 173-174 unmirroring systems, 159-160 **mirrors, 134-135, 548** creating, 156-159 root file systems, troubleshooting, 174-176 submirrors, placing offline, 160-162 ZFS, 552 **mkfile command, swap spaces, 60-62**

**modifying** existing zones, 299-300 LDAP clients, 257 **monitoring swap resources, 55-57 mount command, NFS, 74-78 mounting ZFS file systems, 500-502** legacy mount points, 502-504 **moving zones, 300**

## **N**

**name Service Cache Daemon. See nscd name service keywords (JumpStart), 367-369 name services. See also LDAP** DNS exception, 220 exam question answers, 269-270 exam questions, 264-268 exercises, 262-264 getent command, 260 JumpStart, setting up, 372 overview, 220-221 source status codes, 225 sources, 225 switch files, 222-226 Switch template files, 557 **name-to-address resolutions. See mapping names, changing in boot environments, 460 naming** ZFS file system, 478 ZFS snapshots, 510 **naming services** DNS, 558 /etc files, 556 LDAP, 558 NIS, 556-557 NIS+, 557-558 overview, 555-556 **native read-only ZFS properties, 495-496 netstat command, 37-38 network File System, 52 network hardware, overview, 21 network information, displaying with snoop, 42 network Interface Card (NIC), 538 network interfaces, 22** configuring, 28, 540-541 /etc/hostname.[lt]interface[gt] files, 26 /etc/inet/hosts files, 27 /etc/inet/netmasks files, 29

/lib/svc/method/net-physical files, 26 overview, 26 system hostnames, 29-30 controlling, 22-25 **network keywords (JumpStart), 369-370 network layers, list of, 537-538 network maintenance** overview, 36-39 verifying operation of, 37-39 **network services** overview, 31-34 RPC services, 34-36 **networking zones, 281 networks** CIDR, 540 class A networks, 539 class B networks, 539 class C networks, 539 class D networks, 539 components of, 538 exam question answers, 46 exam questions, 43-44 exercises, 41-42 NFS services, 545-546 **NFS (Network File System), 69** AutoFS, 547 overview, 82-85 automount command. *See* automount command clients/servers, 69 daemons, 70 exam question answers, 116-119 exam questions, 109-114 exercises, 106-108 mount command, 75 overview, 68-69 remote file systems, mounting, 74-78 server logging, 78-79 servers and clients, 70 setting up, 71-74 swap spaces, 62 troubleshooting errors, 80 NFS server not responding, still trying message, 81 NFS: service not responding error, 80 No such file or directory error, 81 RPC: Program not registered error, 80 RPC: Unknown host error, 81 Server not responding error, 81

Stale NFS file handle message, 80 version 4, 69 **NFS daemons, list of, 546 NFS server not responding, still trying message, 81 NFS services, 545-546 NFS: service not responding error, 80 NIC (Network Interface Card), 538 NIS (Network Information Service)** binding problems, 247 clients, setting up, 243-244 daemons, 234 determining hosts as servers, 229 determining servers needed, 228-229 domains, planning, 233-234 makefiles, preparing, 241 maps. *See* maps master files, creating, 240 master group files, creating, 238 master host files, creating, 239 master passwd files, creating, 236-237 master servers, configuring, 234-236 overview, 227, 556-557 security, 246-247 server problems, 248 slave servers, 244-245 SMF, 243 starting/stopping, 242-243 structure of, 227-228 Ypinit, 241-242 **NIS commands, 235 NIS daemons, 234 NIS+** authorization, 250-251 hierarchical namespaces, 249 overview, 248, 557-558 principals, 249 security, 249 **No such file or directory error, 81 nonglobal zones, 558** description of, 277. *See also* zones features of, 279-280 root file system models, 280-281 **nonredundant pools, converting to mirrored pools, 490-491 no\_content\_check keyword (class files), 358 no\_master\_check keyword (class files), 358**

*How can we make this index more useful? Email us at indexes@quepublishing.com*

nscd (Name Service Cache Daemon)

**nscd (Name Service Cache Daemon). See also name services**

command options, 259 overview, 258-260 **num\_clients keyword (class files), 358**

**nvalias command, 166**

### **O**

**object sets, ZFS file systems, 480 objects, Volume Manager objects, 177 OBP (OpenBoot PROM), 419** interactively booting WAN boot client, 434-436 noninteractively booting WAN boot client, 436 **offlining devices, 493 optional parameters field (filesys), 352 optional parameters options (file sys), 352 options** coreadm command, 64 logger command, 208 metaclear command, 147 metadb command, 142 metainit command, 146-147 mirrors, creating, 156-157 soft partitions, creating, 151 metastat command, 150 nscd command options, 259 roleadd command, 191 rolemod command, 193 **OS installed boot environments** adding patches, 459 removing patches from, 458 **P**

**package keyword (class files), 358-359 pages, space allocation, 53 paging, description of, 53 parameters, wanboot.conf, 429 partitioning keyword (class files), 360 partitions, creating soft partitions, 150-152 passwd files, creating, 236-237 passwd maps, 246 patch keyword (class files), 361-362 performing Solaris Live Upgrade from local DVDs, 449 pfinstall command** class files (testing), 363-365 options, 364

**physical memory, description of, 52-53. See also RAM ping, 36** conditions for success, 24 **ping success, conditions for, 24 pool keyword (class files), 360-361 pool1 command, 477 pools, ZFS, 552 practice exam, 565-581** answers to, 583-590 **preparing for exam, 11-12 pretesting, importance of, 11 principals, NIS+, 249 processes, Solaris Live Upgrade, 439-440** activating new boot environments, 450-452 creating new boot environments, 441-446 displaying the status of new boot environments, 447 luactivate on SPARC platforms, 455 on x86/x64 platforms, 452-454 upgrading new boot environments, 447-449 **prof attr database, 199 profile diskettes. See configuration diskettes profile names, 199. See also /etc/prof\_attr databases properties** listing LDAP client properties, 257 ZFS, 494-497 native read-only ZFS properties, 495-496 settable ZFS properties, 496-497 setting, 497-500 **pseudo driver. See metadisk driver PXE (Preboot Execution Environment)** configuring DHCP servers, 393-401 exam question answers, 412-413 exam questions, 407-411 overview, 392 preparing for, 393

## **R**

**RAID (Redundant Array of Inexpensive Disks), 124-125** levels of, 125 overview, 125 RAID 0, 126-127, 136 RAID 0+1 (mirrored stripe), 130 RAID 1, 128, 136 RAID 1+0, 130 RAID 5, 129-130, 135-136

SVM, 548-549 ZFS, 476 **RAID 0 (concatenated), creating volumes, 146-149 RAID 0+1 (mirrored stripe), 130 RAID 5, 548 RAID-Z, 476** storage pools, 484 ZFS, 552 **RAM (random-access memory), 52 RARP (reverse address resolution protocol), 327** JumpStart, 325 **raw devices, Solaris Volume Manager, 139 RBAC (Role-Based Access Control), 189** authorizations databases, 197-199 components of, 195 exam question answers, 214-215 exam questions, 211-213 execution attributes databases, 201-203 exercises, 210-211 extended user attributes databases, 195-197 overview, 189, 555 rights profiles databases, 199-201 utilizing, 190-194 **read policies, 134-135 ready state, zones (transitioning to), 289-290 rebooting zones, 291 recipients (hosts), 20 Redundant Array of Inexpensive Disks. See RAID Regional Internet registries (RIRs), 21 registering Sun Connection Services, 101 remote file systems, mounting, 74-78 removing** patches on OS installed boot environments, 458 software packages from boot environments, 456- 457 ZFS file systems, 479-480 ZFS storage pools, 480-481 **renaming** ZFS file system, 478 ZFS snapshots, 510 **replacing** devices in storage pools (ZFS), 515-517 ZFS file systems with ZFS clones, 513-514 **replicas, 90 requirements** for Solaris Live Upgrade, 438 for WAN boot, 418-419, 561

for ZFS, 553 hardware and software requirements, 475 **resilvering ZFS, 552 resource management (containers), 275-276 restoring ZFS snapshots, 510 review exercises, zones, 306-307 rights profiles (prof attr) database, RBAC, 199 RIRs (regional Internet registries), 21 Role-Based Access Control. See RBAC roleadd command, 190-192 roledel command, 194 rolemod command, 193-194 rolling back ZFS snapshots, 511-512 root file system models (zones)** overview, 280 sparse root zones, 281 whole root zones, 281 **root file systems** mirroring, 162-166, 169 on x86-based systems, 166-172 mirrors, troubleshooting, 174-176 unmirroring, 173-174 ZFS, 517-518 **root passwords (JumpStart), setting, 370 root pools, creating new boot environments, 445-446 root\_device keyword (class files), 362 RPC (remote procedure calls), 34-36 RPC services, 34-36 RPC: Program not registered error, 80 RPC: Unknown host error, 81 rules files (JumpStart)** check script, 341-342 matches, 340 overview, 333-336 requirements of, 337 syntax of, 336-337 **rules keywords (JumpStart), 338-340 rules values (JumpStart), 338-340**

## **S**

**saving ZFS snapshots, 510 scores, 12 secure nets files, 246-247 security** NIS, 246-247 NIS+, 249

*How can we make this index more useful? Email us at indexes@quepublishing.com*

**602** senders (hosts)

**senders (hosts), 20 server logging (NFS), 78-79 Server not responding error, NFS, 81 server problems (NIS), 248 servers, 20** DHCP servers, Booting WAN boot clients, 436-437 NFS, 69-70 WAN boot servers, 421-422 configuring, 422-423 **services (network)** overview, 31-34 RPC services, 34-36 **settable ZFS properties, 496-497 share command, 72-74, 504** NFS, 71-73 **shareable file systems, Solaris Live Upgrade, 440 shared resources, 71. See also NFS sharenfs property, 505 sharing ZFS file systems, 504-506 showmount command, 84-85 [lt]size[gt] values (filesys), 351-352 Sizing swap space, 4 Slave servers (NIS), 244-245 [lt]slice[gt] values (filesys), 351 SMC (Solaris Management Console), 140 SMF, NIS, 243 snapshots, ZFS, 508, 552** creating, 508 destroying, 510 listing, 509 renaming, 510 rolling back, 511-512 saving and restoring, 510 **SNMP (Simple Network Management Protocol), trap generating daemon, 138-139 snoop, 25, 36** displaying network information, 42 **soft partitions, 32-133** creating, 150-152 **software packages** adding to boot environments, 457-458 removing from boot environments, 456-457 **software requirements for ZFS, 475 Solaris Flash, 560-561. See also Flash Archives Solaris Live Upgrade, 437-438, 563-564** commands, 440 installing, 438-439

maintaining boot environments, 456 adding patches on OS installed boot environments, 459 adding software packages, 457-458 changing descriptions of, 460-461 changing names, 460 deleting inactive boot environments, 459-460 removing patches on OS installed boot environments, 458 removing software packages, 456-457 viewing configuration of, 461 performing from local DVDs, 449 processes, 439-440 activating new boot environments, 450-452 creating new boot environments, 441-446 displaying the status of new boot environments, 447 luactivate on SPARC platforms, 455 luactivate on x86/x64 platforms, 452-454 upgrading new boot environments, 447-449 requirements for, 438 upgrading from Flash Archive from a DVD, 450 **Solaris Management Console (SMC), 140 Solaris Volume Manager. See SVM Solaris zones. See also zones** ZFS, 518-519 adding ZFS datasets to nonglobal zones, 519- 521 delegating ZFS datasets to nonglobal zones, 521-522 **source status codes, name services, 225 sources, name services, 225 SPARC, JumpStart, 322 SPARC platform, luactivate, 455 SPARC systems, as install servers, 393 Sparse root zones, 281 Spray services, enabling/disabling, 33 stale NFS file handle message, troubleshooting NFS errors, 80 state databases (SVM), 133, 549-550** creating, 141-143 monitoring, 143-144 recovering from problems, 144-146 **statements, ifdef, 204 states** ZFS, 552-553 zones, 278

**storage pools** mirrored storage pools, 483 RAID-Z, 484 ZFS, 472-473, 550-551 adding devices to, 488-489 converting nonredundant pools to mirrored pools, 490-491 devices, 489-490 removing, 480-481 replacing devices, 515-517 taking devices offline and online, 492-493 **storage volumes, 124, 133. See also SVM stripes, 126-127, 134-136, 548** concatenated stripes, 134 **striping** with distributed parity (RAID 5), 129-130 with parity (RAID 5), 135 **study strategies** active strategies, 10 commonsense strategies, 11 macro/micro strategies, 10 overview, 10 **su command (RBAC), 190, 193 submirrors, 134-135, 548. See also mirrors** placing offline, 160-162 **subnets, booting on, 327 Sun Connection Services, registering, 101 Sun Java System Directory Server, 256. See also LDAP (Lightweight Directory Access Protocol) Sun Update Connection, 98 Sun Update Connection Proxy, 98 Sun Update Connection service, 97** Update Manager, 98-103 Update Manager Proxy, 103 **Sun Update Manager, 98-103 Sun Update Manager Proxy, 103 SunSolve Patch and Updates Portal, 98 supernetting. See CIDR Superuser access, assigning with RBAC (Role-Based Access Control), 190 Svcadm command, 207 Svccfg command, 31 SVM (Solaris Volume Manager), 130-132** commands, 139-140 concatenated volumes, creating, 146-147 configurations planning, 136-139 disk sets, 133

exam question answers, 184 exam questions, 181-182 exercises, 180 hot spare pool, 137 metadisk driver, 132, 139 mirroring root file systems, 162-166, 169 mirrors creating, 156, 158-159 troubleshooting, 174-176 objects, 547 overview, 132, 547-548 placing submirror offline, 160-162 RAIDs, 548-549 SNMP trap generating daemon, 138-139 soft partitions, 132 creating, 150-152 state databases, 133, 549-550 creating, 141-143 monitoring, 143-144 recovering from problems, 144-146 unmirroring systems, 159-160 root file systems, 173-174 volume statuses, monitoring, 149-150 volumes, 132 concatenated stripes, 134 concatenations, 133-134 expanding, 153-156 mirrors, 134-135 overview, 133 RAID 5, 135 stripes, 134-136 **swap -l command, 56 swap -s command, 57 swap command, 542 swap files, 542. See also core dumps swap monitoring tools, 56 swap spaces** caluclations, 57 crash dump space, 58 deleting, 62-63 /etc/vfstab, 60 exam question answers, 116-119 exam questions, 109-114 exercises, 105-106 monitoring resources, 55-57 NFS, 62 overview, 52-53 permissions, 61 setting up, 58-62

*How can we make this index more useful? Email us at indexes@quepublishing.com*

#### **604** swapfs

sizing, 54 TMPFS, 53-54 troubleshooting, 55 **swapfs, 53. See also swap spaces swaps, definition of, 542 switch files, name services, 222-226 switch template files (name services), 557 sys-unconfig command, 541 sysidcfg files** installing, 294 JumpStart, 366-367 name service keywords, 367-369 name services, 372 network keywords, 369-370 root passwords, setting, 370 time servers, setting, 371 zones, configuring, 294 **syslog** exam question answers, 214-215 exam questions, 211-213 logger command, 208 overview, 203-208 **syslogd daemon, 203-204 system hostnames, changing, 29-30 system\_type keyword (class files), 362**

## **T**

**tftpboot, JumpStart, 327 time limits, 11 time servers (JumpStart), setting, 371 tips for success, 12-14 TMPFS (temporary file system), 53-54. See also swap spaces tools, swap monitoring tools, 56 trigger nodes, 87 troubleshooting** JumpStart, 375 client boot problems, 376 installation setup, 375 NFS errors, 80 NFS server not responding, still trying message, 81 NFS: service not responding error, 80 No such file or directory error, 81 PRC: Program not registered error, 80 RPC: Unknown host error, 81

Server not responding error, 81 Stale NFS file handle message, 80 **Trusted Solaris, 202**

### **U**

**UFS (UNIX file systems), 53 UFS files, in ZFS storage pools, 482-483 UIDs, resolving duplicates, 237 umount command, 78. See also mount command uname command, 165 uninitializing LDAP clients, 257 uninstalling zones, 291 UNIX file systems (UFS), 53 UnixEd.com, 7 unmirroring root file systems, 173-174 Update Manager, Sun Update Connection service, 98-103 Update Manager Proxy, Sun Update Connection service, 103 upgrading** Flash Archive from DVD, Solaris Live Update, 450 new boot environments, 447-449 **usedisk keyword (class files), 351, 363 user attr database, 196 usermod command, 192 usernames, resolving duplicates, 237**

## **V**

**validating rules files, 341-342 verifying operation of networks, 37-39 Veritas Volume Manager, overview, 176-178 viewing configurations of boot environments, 461 virtual devices, ZFS, 552 virtual memory, 53, 542. See also swap files; swap spaces virtual swap spaces, description of, 53 virtual volume management, SVM, 133 virtual volumes, 124. See also SVM volume Manager objects, 177-178 volumes** defined, 132 managing. See SVM RAID 0 (concatenated), creating, 146-148 RAID 0 (stripe), creating, 149 Veritas Volume Manager, 176-178 ZFS, 552

#### ZFS (Zettabyte File System) **605**

### **W**

**WAN boot, 418, 561**

clients, 563 components of, 420-421, 562 exam questions, 463-466 answers, 466-467 files, configuring, 423-428 processes, 421 requirements for, 418-419, 561 wanboot.conf file, 428-430

### **WAN boot client, booting, 431**

with DHCP servers, 436-437 from local CD/DVD, 431-434 interactively from OBP, 434-436 noninteractively from OBP, 436

#### **WAN boot file system, 420 WAN boot miniroot, 420 WAN boot servers, 421-422** configuring, 422-423

**wanboot program, 420 wanboot-cgi, 420 wanboot.conf, 420 wanboot.conf file, 428-430 WANs (wide area networks), 418 Web-based interfaces, ZFS, 506-507 whole root zones, 281 wide area networks. See WANs write policies, 135**

## **X**

**X64 systems, JumpStart, 323-324 X86 clients** booting, 402 DHCP, 401 **X86 systems**

JumpStart, 323-324 Preserve, 347

**X86-based systems, mirroring root file systems, 166-172 X86/x64 platform, luactivate, 452-454**

### **Y**

**Yellow Pages, 556 ypcat command, 233** **ypinit, 241-242 ypserv, 242**

### **Z**

**z option** zlogin, 296 etc files, 556 overview, 226 etc/auth\_attr databases, 197-199 etc/auto master85-86 **ZFS (Zettabyte File System), 472** administration, 474 basic file systems, creating, 476-478 clones, 512-513 destroying, 513 replacing ZFS file systems, 513-514 components of, 481-482 disks in storage pools, 482 files in storage pools, 482-483 copy-on-write semantics, 473-474 disk scrubbing, 514 exam questions, 525-533 exercises for, 524-525 file systems, 550 managing, 553-554 hardware and software requirements, 475 history of, 494 mirrored storage pools, 483 object sets, 480 overview, 472 properties, 494-497 native read-only ZFS properties, 495-496 settable ZFS properties, 496-497 setting, 497-500 RAID configurations, 476 requirements for, 553 root pool, 518 snapshots, 508 creating, 508 destroying, 510 listing, 509 renaming, 510 rolling back, 511-512 saving and restoring, 510 Solaris zones, 518-519 adding ZFS datasets to nonglobal zones, 519-521 delegating ZFS datasets to nonglobal zones, 521-522

*How can we make this index more useful? Email us at indexes@quepublishing.com*

states, 552-553 storage pools, 472-473, 550-551 adding devices to, 488-489 attaching devices, 489-490 converting nonredundant pools to mirrored pools, 490-491 detaching devices from mirrored pools, 491-492 displaying information, 484-488 removing, 480-481 replacing devices, 515-517 taking devices offline and online, 492-493 terminology for, 474-475 terms for, 552 Web-based management GUI, 506-507 **zfs destroy command, 513 ZFS file systems, 473** listing, 478-479 mounting, 500-502 legacy mount points, 502-504 removing, 479-480 renaming, 478 sharing, 504-506 **zfs mount command, 500 zfs rename command, 510 zfs rollback command, 511 ZFS root file system, 517-518 zfs set command, 497 zlogin** z option, 296 initial logins, 293 overview, 292-293 zone console, logging in, 294-295 **zone console, logging in, 294-295 zoneadm command, 300 zoneadmd, description of, 282 zonecfg command, 558** overview, 283-287 properties/parameters, 285-286 resource types, 284-285 subcommands, 283-284 **zones** backing up, 304 booting, 289-290 cloning, 302-304 commands, running in zones, 296 configuration files, viewing, 299 configurations, viewing, 287-289 configuring. *See* zonecfg command

versus containers, 275. *See also* containers creating, 296-299 daemons, 282 deleting, 292 exam question answers, 312-313 exam questions, 308-310 f versus f, 292 global zones description of, 277 features of, 279 halting, 290 installing, 289 logging in, 295. *See also* zlogin migrating, 300-302 modifying existing, 299-300 moving, 300 networking, 281 non-global zones description of, 277 features of, 279-280 overview, 274-275, 558-559 practice exercises, 306-307 rebooting, 291 root file system models overview, 280 sparse root zones, 281 whole root zones, 281 sysidcfg files, utilizing, 294 uninstalling, 291 zone states, 278 **zpool attach command, 489 zpool create command, 477, 484 zpool destroy command, 480 zpool detach command, 491 zpool history command, 494 zpool offline command, 492 zpool replace command, 515 zpool scrub command, 514 zpool status command, 516 zpools, 473, 550 zsched, description of, 282**